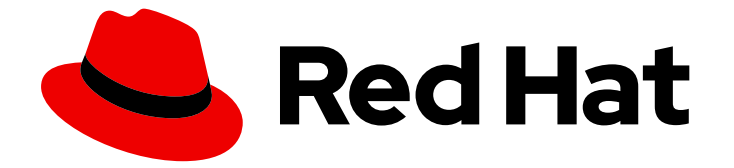

# Red Hat Enterprise Linux 8

# Anaconda のカスタマイズ

Red Hat Enterprise Linux でのインストーラーの外観の変更およびカスタムアドオン の作成

Last Updated: 2024-06-26

Red Hat Enterprise Linux でのインストーラーの外観の変更およびカスタムアドオンの作成

## 法律上の通知

Copyright © 2024 Red Hat, Inc.

The text of and illustrations in this document are licensed by Red Hat under a Creative Commons Attribution–Share Alike 3.0 Unported license ("CC-BY-SA"). An explanation of CC-BY-SA is available at

http://creativecommons.org/licenses/by-sa/3.0/

. In accordance with CC-BY-SA, if you distribute this document or an adaptation of it, you must provide the URL for the original version.

Red Hat, as the licensor of this document, waives the right to enforce, and agrees not to assert, Section 4d of CC-BY-SA to the fullest extent permitted by applicable law.

Red Hat, Red Hat Enterprise Linux, the Shadowman logo, the Red Hat logo, JBoss, OpenShift, Fedora, the Infinity logo, and RHCE are trademarks of Red Hat, Inc., registered in the United States and other countries.

Linux ® is the registered trademark of Linus Torvalds in the United States and other countries.

Java ® is a registered trademark of Oracle and/or its affiliates.

XFS ® is a trademark of Silicon Graphics International Corp. or its subsidiaries in the United States and/or other countries.

MySQL<sup>®</sup> is a registered trademark of MySQL AB in the United States, the European Union and other countries.

Node.js ® is an official trademark of Joyent. Red Hat is not formally related to or endorsed by the official Joyent Node.js open source or commercial project.

The OpenStack ® Word Mark and OpenStack logo are either registered trademarks/service marks or trademarks/service marks of the OpenStack Foundation, in the United States and other countries and are used with the OpenStack Foundation's permission. We are not affiliated with, endorsed or sponsored by the OpenStack Foundation, or the OpenStack community.

All other trademarks are the property of their respective owners.

## 概要

Anaconda は、Red Hat Enterprise Linux で使用されるインストーラーです。RHEL を環境にインス トールするときに、Anaconda をカスタマイズして機能を拡張できます。

## 目次

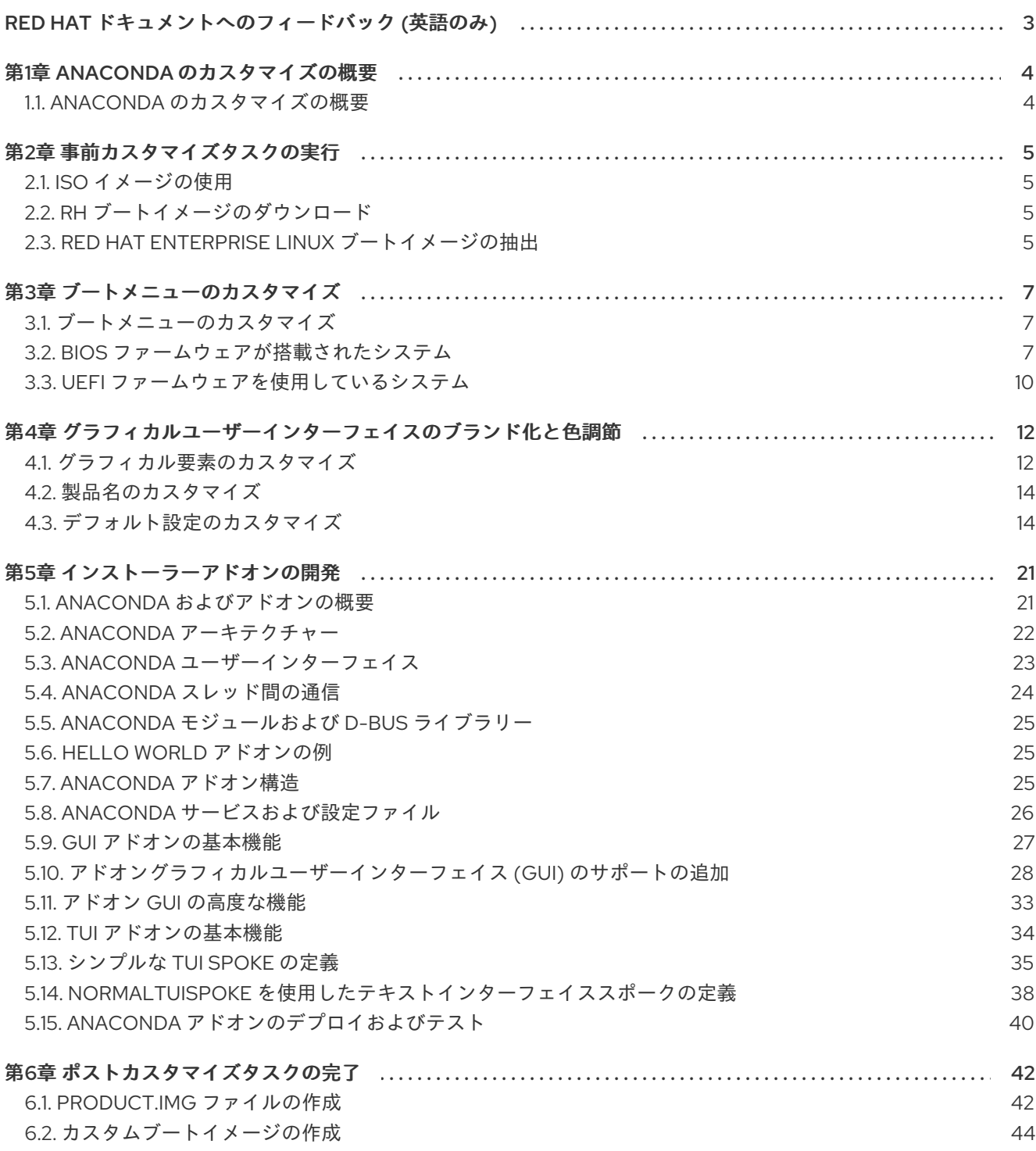

## RED HAT ドキュメントへのフィードバック (英語のみ)

<span id="page-6-0"></span>Red Hat ドキュメントに関するご意見やご感想をお寄せください。また、改善点があればお知らせくだ さい。

#### Jira からのフィードバック送信 (アカウントが必要)

- 1. [Jira](https://issues.redhat.com/projects/RHELDOCS/issues) の Web サイトにログインします。
- 2. 上部のナビゲーションバーで Create をクリックします。
- 3. Summary フィールドにわかりやすいタイトルを入力します。
- 4. Description フィールドに、ドキュメントの改善に関するご意見を記入してください。ドキュ メントの該当部分へのリンクも追加してください。
- 5. ダイアログの下部にある Create をクリックします。

## 第1章 ANACONDA のカスタマイズの概要

## <span id="page-7-1"></span><span id="page-7-0"></span>1.1. ANACONDA のカスタマイズの概要

Red Hat Enterprise Linux および Fedora インストールプログラムである Anaconda では、最新バー ジョンに多くの改良が追加されました。これらの改善の 1 つは、カスタマイズの可能性が強化されまし た。アドオンを作成して、ベースインストーラー機能を拡張し、グラフィカルユーザーインターフェイ スの外観を変更できるようになりました。

本書では、以下をカスタマイズする方法について説明します。

- ブートメニュー: 事前設定されたオプション、色スキーム、および背景
- グラフィカルインターフェイスの外観: ロゴ、背景、製品名
- インストーラーの機能: グラフィカルユーザーインターフェイスおよびテキストユーザーイン ターフェイスに新しいキックスタートコマンドと新しい画面を追加して、インストーラーを強 化できるアドオン

また、本ガイドは、Red Hat Enterprise Linux 8 および Fedora 17 以降にのみ適用されることに注意して ください。

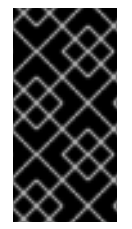

## 重要

本ガイドで説明されている手順は、Red Hat Enterprise Linux 8 または同様のシステム用 に記述されています。他のシステムでは、使用されるツールやアプリケーション (カスタ ム ISO イメージを作成する **genisoimage** など) は異なるため、手順の調整が必要になる 場合があります。

## 第2章 事前カスタマイズタスクの実行

## <span id="page-8-1"></span><span id="page-8-0"></span>2.1. ISO イメージの使用

本セクションでは、以下の方法について説明します。

- Red Hat ISO をデプロイメントします。
- カスタマイズを含む新規ブートイメージを作成します。

## <span id="page-8-2"></span>2.2. RH ブートイメージのダウンロード

インストーラーのカスタマイズを開始する前に、Red Hat が提供するブートイメージをダウンロードし ます。アカウントにログインした後に、Red Hat [カスタマーポータル](https://access.redhat.com/downloads/content/479/ver=/rhel---8/8.1/x86_64/product-software) から Red Hat Enterprise Linux 8 ブートメディアを取得できます。

## 注記

- アカウントには、Red Hat Enterprise Linux 8 イメージをダウンロードするため に十分なエンタイトルメントが必要です。
- **Binary DVD** または **Boot ISO** イメージをダウンロードし、任意のイメージバリ アント (Server または ComputeNode) を使用することができます。
- KVM Guest Image や Supplementary DVD などの他の利用可能なダウンロードを 使用してインストーラーをカスタマイズすることはできません。**KVM Guest Image** や **Supplementary DVD** などの利用可能なダウンロードも可能です。

Binary DVD および Boot ISO [のダウンロードの詳細は、](https://access.redhat.com/documentation/ja-jp/red_hat_enterprise_linux/8/html/performing_an_advanced_rhel_8_installation/index)Red Hat Enterprise Linux 8 高度な RHEL 8 イン ストールの実行 を参照してください。

## <span id="page-8-3"></span>2.3. RFD HAT FNTERPRISE LINUX ブートイメージの抽出

以下の手順に従って、ブートイメージの内容を抽出します。

#### 手順

- 1. **/mnt/iso** ディレクトリーが存在し、現在そこにマウントされていないことを確認してくださ い。
- 2. ダウンロードしたイメージをマウントします。

# mount -t iso9660 -o loop path/to/image.iso /mnt/iso

path/to/image.iso は、ダウンロードしたブートイメージのパスです。

3. ISO イメージの内容を配置する作業ディレクトリーを作成します。

#### **\$ mkdir /tmp/ISO**

4. マウントされたイメージのすべてのコンテンツを新しい作業ディレクトリーにコピーします。 **p** オプションを使用して、ファイルおよびディレクトリーのパーミッションと所有権を保持す るようにしてください。

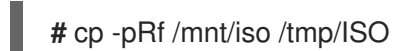

5. イメージをアンマウントします。

**#** umount /mnt/iso

## 関連情報

● Binary DVD および Boot ISO ダウンロードに関する詳細なダウンロード手順および説明 は、Red Hat [Enterprise](https://access.redhat.com/documentation/ja-jp/red_hat_enterprise_linux/8/html-single/performing_an_advanced_rhel_8_installation/index) Linux 8 を参照してください。

## 第3章 ブートメニューのカスタマイズ

<span id="page-10-0"></span>本セクションでは、ブートメニューのカスタマイズの概要と、そのカスタマイズ方法を説明します。

#### 前提条件:

ブートイメージのダウンロードと抽出については、Red Hat Enterprise Linux [ブートイメージの抽出](#page-8-3) を 参照してください。

ブートメニューのカスタマイズには、以下のハイレベルなタスクが必要です。

- 1. 前提条件を完了します。
- 2. ブートメニューをカスタマイズします。
- 3. カスタムブートイメージを作成します。

<span id="page-10-1"></span>3.1. ブートメニューのカスタマイズ

ブートメニュー は、インストールイメージを使用してシステムを起動すると表示されるメニューです。 通常、このメニューでは、**Install Red Hat Enterprise Linux**、**Boot from local drive**、または **Rescue an installed system** などのオプションを選択できます。Boot メニューをカスタマイズするには、以下 を行います。

- デフォルトのオプションをカスタマイズします。
- オプションを追加します。
- 視覚的スタイル (色と背景) を変更します。

インストールメディアは、ISOLINUX および GRUB2 ブートローダーで設定されます。ISOLINUX ブー トローダーは BIOS ファームウェアのシステムで使用され、GRUB2 ブートローダーは UEFI ファーム ウェアが搭載されているシステムで使用されます。AMD64 システムおよび Intel 64 システム用のすべ ての Red Hat イメージに、ブートローダーが両方存在します。

起動オプションのカスタマイズは、特にキックスタートで役に立ちます。インストールを開始する前 に、キックスタートファイルをインストーラーに提供する必要があります。通常、これは、**inst.ks=** ブートオプションを追加するために、既存の起動オプションを手動で編集して行います。メディア上の ブートローダー設定ファイルを編集する場合は、このオプションを事前設定されたエントリーのいずれ かに追加できます。

## <span id="page-10-2"></span>3.2. BIOS ファームウェアが搭載されたシステム

ISOLINUX ブートローダーは、BIOS ファームウェアのあるシステムで使用されます。

#### 図3.1 ISOLINUX ブートメニュー

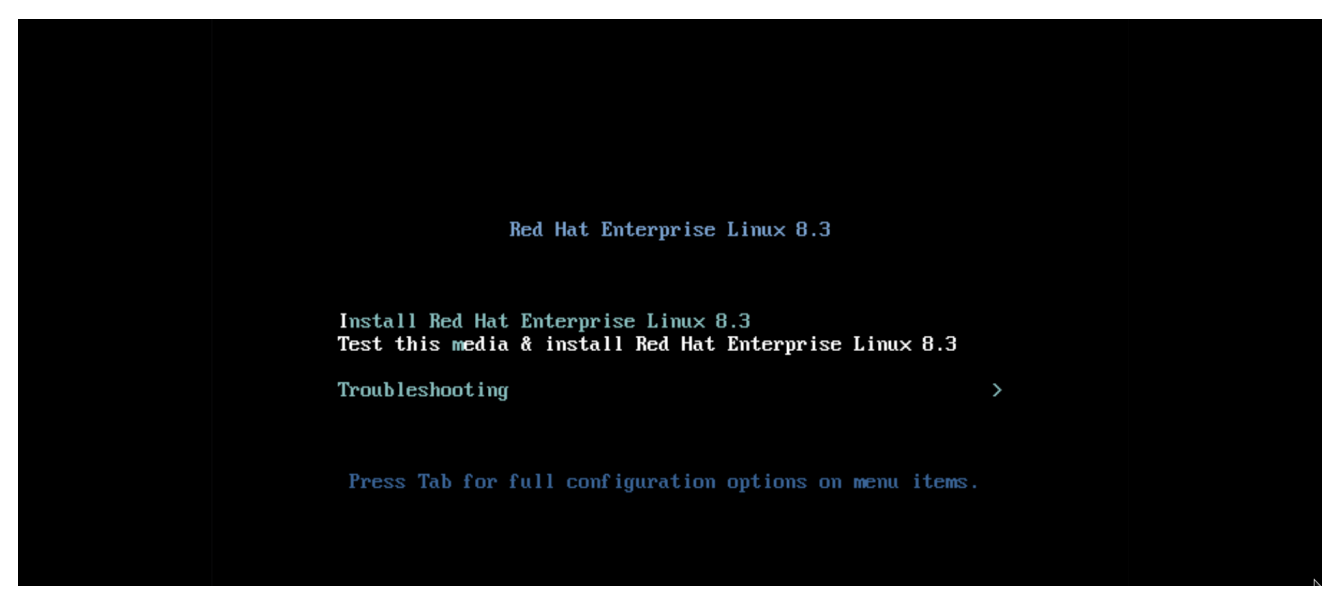

ブートメディアの **isolinux/isolinux.cfg** 設定ファイルには、色スキームとメニュー構造 (Enterly および submenu) を設定するためのディレクティブが含まれています。

設定ファイルでは、Red Hat Enterprise Linux のデフォルトメニューエントリー (**Test this media & install Red Hat Enterprise Linux 8**) が以下のブロックで定義されます。

label check menu label Test this ^media & install Red Hat Enterprise Linux 8. menu default kernel vmlinuz append initrd=initrd.img inst.stage2=hd:LABEL=RHEL-8-BaseOS-x86\_64 rd.live.check quiet

ここでは、以下のようになります。

- **menu label**: メニューでエントリーの名前を指定します。**^** 文字は、キーボードショートカット (**m** キー) を決定します。
- **menu default**: リストの最初のオプションではない場合でも、デフォルトの選択を行います。
- kernel: インストーラーカーネルを読み込みます。多くの場合、変更は不要です。
- **append**: 追加のカーネルオプションが含まれます。**initrd=** オプションおよび **inst.stage2** オプ ションは必須です。他のオプションを追加することもできます。 Anaconda [に適用可能なオプションなオプションの詳細は、](https://access.redhat.com/documentation/ja-jp/red_hat_enterprise_linux/8/html-single/performing_a_standard_rhel_8_installation/index#types-of-boot-options_booting-the-installer)Red Hat Enterprise Linux 8 標準的 な RHEL 8 インストールガイドの実行 を参照してください。

主なオプションは **inst.ks=** で、キックスタートファイルの場所を指定できます。ブート ISO イ メージにキックスタートファイルを配置し、inst.ks= オプションを使用してその場所を指定でき ます。たとえば、**kickstart.ks** ファイルをイメージの root ディレクトリーに配置 し、**inst.ks=hd:LABEL=RHEL-8-BaseOS-x86\_64:/kickstart.ks** を使用します。

また、**dracut** オプションを使用することもできます。詳細は、**dracut.cmdline(7)** の man ペー ジを参照してください。

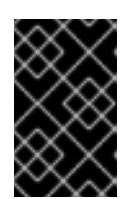

上記の **inst.stage2=hd:LABEL=RHEL-8-BaseOS-x86\_64** オプションにあるよ うに、特定のドライブを参照するディスクラベルを使用する場合は、すべての空 白を **\x20** に置き換えます。

メニューエントリー定義に含まれていないその他の重要なオプションは、以下のとおりです。

**timeout**: デフォルトのメニューエントリーが自動的に使用されるまでの起動メニューが表示さ れる時間を指定します。デフォルト値は **600** で、メニューが 60 秒間表示されます。この値を **0** に設定すると、timeout オプションが無効になります。

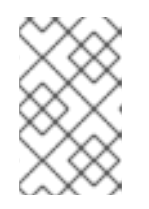

#### 注記

重要

タイムアウトを低い値 (例: **1**) に設定すると、ヘッドレスインストールを実行す るときに便利です。これにより、デフォルトのタイムアウトが完了するのを回避 するのに役立ちます。

**menu begin** および **menu end**: サブメニュー ブロックの開始と終了を決定するため、トラブル シューティングや サブメニューでのグループ化などのオプションを追加できます。2 つのオプ ションを持つ単純なサブメニュー (続行するオプション、メインメニューに戻るオプション) は 次のようになります。

**menu begin ^Troubleshooting** menu title Troubleshooting label rescue menu label ^Rescue a Red Hat Enterprise Linux system kernel vmlinuz append initrd=initrd.img inst.stage2=hd:LABEL=RHEL-8-BaseOS-x86\_64 rescue quiet

menu separator

label returntomain menu label Return to ^main menu menu exit

#### **menu end**

サブメニューエントリーの定義は通常のメニューエントリーと似ていますが、**menu begin** お よび **menu end** ステートメントでグループ化されます。2 つ目のオプションの **menu exit** 行は サブメニューを終了し、メインメニューに戻ります。

- **menu background**: メニュー背景は単色 (以下の **menu clor** の色を参照)、または PNG、 PNG、または LSS16 形式のイメージのいずれかになります。イメージを使用する場合は、**set resolution** ステートメントを使用して、その位置がセットされた解決に対応していることを確 認してください。デフォルトの機能は 640x480 です。
- **menu color**: メニュー要素の色を指定します。完全なフォーマットは以下のとおりです。

**menu color element ansi foreground background shadow**

このコマンドで最も重要な部分は、以下のとおりです。

element: 色を適用する要素を決定します。

- 前景 および 背景: 実際の色を決定します。 この色は、16 進数形式の **#AARRGGBB** 表記を使用して記述されます。
- 00 は完全に透過。
- **ff** は不透過。
- **menu help textfile**: メニューエントリーを作成します。このエントリーを選択すると、ヘルプ テキストファイルが表示されます。

#### 関連情報

● ISOLINUX 設定ファイルのオプションの完全リストは、[Syslinux](http://www.syslinux.org/wiki/index.php/Comboot/menu.c32) Wiki を参照してください。

## <span id="page-13-0"></span>3.3. UEFI ファームウェアを使用しているシステム

GRUB2 ブートローダーは、UEFI ファームウェアが搭載されているシステムで使用されます。

ブートメディアの **EFI/BOOT/grub.cfg** 設定ファイルには、事前設定されたメニューエントリーのリス トと、外観とブートメニュー機能を制御する他のディレクティブが含まれます。

設定ファイルでは、Red Hat Enterprise Linux のデフォルトメニューエントリー (**Test this media & install Red Hat Enterprise Linux 8**) が以下のブロックで定義されます。

menuentry **'Test this media & install Red Hat Enterprise Linux 8'** --class fedora --class gnu-linux - -class gnu --class os { linuxefi /images/pxeboot/vmlinuz inst.stage2=hd:LABEL=RHEL-8-BaseOS-x86\_64 rd.live.check quiet initrdefi /images/pxeboot/initrd.img }

ここでは、以下のようになります。

**menuentry**: エントリーのタイトルを定義します。これは引用符または二重引用符 (**'** または **"**) で指定されます。**--class** オプションを使用して、メニューエントリーを異なる クラスにグ ループ化できます。このクラス は、GRUB2 テーマを使用してスタイルを変更できます。

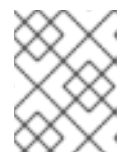

#### 注記

上記の例で示すように、各メニューエントリー定義は中括弧 (**{}**) で囲む必要があ ります。

**linuxefi**: ブートするカーネル (上記の例では **/images/pxeboot/vmlinuz**) と、その他の追加オプ ション (存在する場合) を定義します。 これらのオプションをカスタマイズして、ブートエントリーの動作を変更できま す。Anaconda に適用可能なオプションの詳細は、高度な RHEL 9 [インストールの実行](https://access.redhat.com/documentation/ja-jp/red_hat_enterprise_linux/8/html-single/performing_an_advanced_rhel_8_installation/index#kickstart-and-advanced-boot-options_installing-rhel-as-an-experienced-user) を参照 してください。

主なオプションは **inst.ks=** で、キックスタートファイルの場所を指定できます。ブート ISO イ メージにキックスタートファイルを配置し、inst.ks= オプションを使用してその場所を指定でき ます。たとえば、**kickstart.ks** ファイルをイメージの root ディレクトリーに配置 し、**inst.ks=hd:LABEL=RHEL-8-BaseOS-x86\_64:/kickstart.ks** を使用します。

また、**dracut** オプションを使用することもできます。詳細は、**dracut.cmdline(7)** の man ペー ジを参照してください。

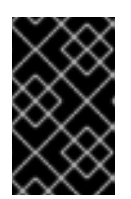

上記の **inst.stage2=hd:LABEL=RHEL-8-BaseOS-x86\_64** オプションにあるよ うに、特定のドライブを参照するディスクラベルを使用する場合は、すべての空 白を **\x20** に置き換えます。

● **initrdefi**: 読み込む初期 RAM ディスク (initrd) イメージの場所。

**grub.cfg** 設定ファイルで使用されるその他のオプションは以下のとおりです。

**set timeout**: デフォルトのメニューエントリーが自動的に使用されるまでブートメニューに表 示される期間を指定します。デフォルト値は **60** です。つまり、メニューが 60 秒間表示されま す。この値を **-1** に設定すると、タイムアウトを完全に無効にします。

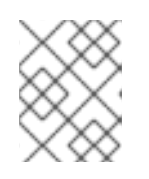

#### 注記

重要

この設定によりデフォルトのブートエントリーがすぐに有効になるため、ヘッド レスインストールの実行時にタイムアウトを **0** に設定すると便利です。

**submenu**: submenu ブロックでは、メインメニューにサブメニューを表示し、その下にエント リーをグループ化できます。デフォルト設定の **Troubleshooting** サブメニューには、既存のシ ステムをレスキューするエントリーが含まれます。 エントリーのタイトルは引用符または二重引用符 (**'** または **"**) です。

**submenu** ブロックには上記のように 1 つ以上の **menuentry** 定義が含まれ、ブロック全体は中 括弧 (**{}**) で囲まれています。以下に例を示します。

**submenu 'Submenu title' {** menuentry 'Submenu option 1' { linuxefi /images/vmlinuz inst.stage2=hd:LABEL=RHEL-8-BaseOS-x86\_64 xdriver=vesa nomodeset quiet initrdefi /images/pxeboot/initrd.img } menuentry 'Submenu option 2' { linuxefi /images/vmlinuz inst.stage2=hd:LABEL=RHEL-8-BaseOS-x86\_64 rescue quiet initrdefi /images/initrd.img } **}**

- **set default**: デフォルトエントリーを決定します。エントリー番号は **0** から始まります。3 番目 のエントリーをデフォルトのエントリーに設定する場合は、**set default=2** を使用します。
- テーマ: GRUB2 テーマファイルを含むディレクトリーを決定します。テーマを使用して、ブー トローダーの視覚的な要素 (背景、フォント、および特定の要素の色) をカスタマイズできま す。

#### 関連情報

- ブートメニューのカスタマイズの詳細は、GNU GRUB [Manual](https://www.gnu.org/software/grub/manual/grub.html#Theme-file-format) 2.00を参照してください。
- GRUB2 に関する一般的な情報は、[カーネルの管理、監視、および更新](https://access.redhat.com/documentation/ja-jp/red_hat_enterprise_linux/8/html-single/managing_monitoring_and_updating_the_kernel/index#configuring-kernel-command-line-parameters_managing-monitoring-and-updating-the-kernel) を参照してください。

## <span id="page-15-0"></span>第4章 グラフィカルユーザーインターフェイスのブランド化と色調 節

Anaconda ユーザーインターフェイスのカスタマイズには、グラフィカル要素のカスタマイズや製品名 のカスタマイズが含まれます。

本セクションでは、グラフィカル要素と製品名をカスタマイズする方法を説明します。

#### 前提条件

- 1. ISO イメージをダウンロードしてデプロイメントしている。
- 2. 独自のブランディングマネージメントを作成している。

ブートイメージのダウンロードと抽出については、Red Hat Enterprise Linux [ブートイメージの抽出](#page-8-3) を 参照してください。

ユーザーインターフェイスのカスタマイズには、以下のハイレベルなタスクが必要です。

- 1. 前提条件を完了します。
- 2. カスタムブランディング資料を作成する (グラフィカル要素をカスタマイズする予定の場合)
- 3. グラフィカル要素のカスタマイズ (カスタマイズする予定の場合)
- 4. 製品名のカスタマイズ (カスタマイズを計画している場合)
- 5. product.img ファイルを作成。
- 6. カスタムブートイメージを作成

### 注記

カスタムブランディング資料を作成するには、まずデフォルトのグラフィカル要素ファ イルタイプと寸法を参照します。適切なカスタム資料を作成できます。デフォルトのグ ラフィカル要素の詳細は、[Customizing](#page-16-0) graphical elements セクションに記載されている サンプルファイルを参照してください。

## <span id="page-15-1"></span>4.1. グラフィカル要素のカスタマイズ

グラフィカル要素をカスタマイズするには、カスタマイズ可能な要素をカスタムブランドの資料に変更 または置き換え、コンテナーファイルを更新します。

インストーラーのカスタマイズ可能なグラフィカル要素は、インストーラーランタイムファイルシステ ムの **/usr/share/anaconda/pixmaps/** ディレクトリーに保存されます。このディレクトリーには、以下 のカスタマイズ可能なファイルが含まれます。

pixmaps

- anaconda-password-show-off.svg
- anaconda-password-show-on.svg
- right-arrow-icon.png
- ├─ sidebar-bg.png
- sidebar-logo.png
- topbar-bg.png

<span id="page-16-0"></span>さらに、**/usr/share/anaconda/** ディレクトリーには、**anaconda-gtk.css** という名前の CSS スタイル シートが含まれており、メインの UI 要素のファイル名とパラメーター (サイドバーとトップバーのロゴ および背景) を決定します。このファイルには、要件に従ってカスタマイズできる以下の内容が含まれ ます。

```
/* theme colors/images */
@define-color product_bg_color @redhat;
/* logo and sidebar classes */
.logo-sidebar {
  background-image: url('/usr/share/anaconda/pixmaps/sidebar-bg.png');
  background-color: @product_bg_color:
  background-repeat: no-repeat;
}
/* Add a logo to the sidebar */
.logo {
  background-image: url('/usr/share/anaconda/pixmaps/sidebar-logo.png');
  background-position: 50% 20px;
  background-repeat: no-repeat;
  background-color: transparent;
}
\prime* This is a placeholder to be filled by a product-specific logo. \prime.product-logo {
  background-image: none;
  background-color: transparent;
}
AnacondaSpokeWindow #nav-box {
  background-color: @product_bg_color;
  background-image: url('/usr/share/anaconda/pixmaps/topbar-bg.png');
  background-repeat: no-repeat;
  color: white;
}
```
CSS ファイルの最も重要な部分は、解決に基づいてスケーリングを処理する方法です。PNG イメージ の背景はスケーリングされず、常に実際の画面に表示されます。代わりに、バックグラウンドには透過 的な背景があり、スタイルシートは **@define-color** 行に一致する背景色を定義します。そのため、バッ クグラウンド イメージ は背景の 色 にフェードします。これは、イメージのスケーリングを必要とせず に、すべての解像度でバックグラウンドが機能することを意味します。

また、**background-repeat** パラメーターをバックグラウンドのタイル配置に変更することもできま す。インストールするすべてのシステムが同じディスプレイの解像度を持つことを保証している場合 は、バー全体を埋めるバックグラウンドイメージを使用できます。

上記のファイルはどれでもカスタマイズできます。これを行ったら、セクション 2.2 の product.img ファイルの作成の手順に従い、カスタムグラフィックスを備えた独自の product.img を作成します。そ の後、セクション 2.3 のカスタムブートイメージの作成を参照し、変更が含まれる新しいブート可能な ISO イメージを作成します。

## <span id="page-17-0"></span>4.2. 製品名のカスタマイズ

プロダクト名をカスタマイズするには、カスタム **.buildstamp** ファイルを作成する必要があります。こ れを行うには、以下の内容で新しいファイル **.buildstamp.py** を作成します。

[Main] Product=My Distribution Version=8 BugURL=https://bugzilla.redhat.com/ IsFinal=True UUID=202007011344.x86\_64 [Compose] Lorax=28.14.49-1

My Distribution を、インストーラーで表示する名前に変更します。

カスタム .buildstamp ファイルを作成したら、Creating a [product.img](#page-46-0) file セクションの手順に従い、カ スタマイズを含む新しい product.img ファイルを作成します。また、[Creating](#page-47-0) custom boot images セ クションに従い、を含む変更が含まれる新しい起動可能な ISO ファイルを作成します。

## <span id="page-17-1"></span>4.3. デフォルト設定のカスタマイズ

独自の設定ファイルを作成し、これを使用してインストーラーの設定をカスタマイズすることができま す。

## 4.3.1. デフォルトの設定ファイルの設定

Anaconda 設定ファイルは、**.ini** ファイル形式で記述できます。Anaconda 設定ファイルは、セクショ ン、オプション、およびコメントで設定されています。各セクションは、**[section]** ヘッダー、**#** 文字で 始まるコメント、および オプション を定義するためのキーで定義されます。生成される設定ファイル は、**configparser** 設定ファイルパーサーで処理されます。

**/etc/anaconda/anaconda.conf** にあるデフォルトの設定ファイルには、文書化されたセクションおよび オプションが含まれています。このファイルは、インストーラーの完全なデフォルト設定を提供しま す。製品設定ファイルの設定は、**/etc/anaconda/product.d/** から変更でき、カスタム設定ファイルは **/etc/anaconda/conf.d/** から変更できます。

以下の設定ファイルは、RHEL 8 のデフォルト設定を説明します。

[Anaconda] # Run Anaconda in the debugging mode.  $debuq = False$ 

# Enable Anaconda addons. addons\_enabled = True

# List of enabled Anaconda DBus modules for RHEL. kickstart\_modules = org.fedoraproject.Anaconda.Modules.Timezone org.fedoraproject.Anaconda.Modules.Network org.fedoraproject.Anaconda.Modules.Localization org.fedoraproject.Anaconda.Modules.Security org.fedoraproject.Anaconda.Modules.Users org.fedoraproject.Anaconda.Modules.Payloads org.fedoraproject.Anaconda.Modules.Storage

org.fedoraproject.Anaconda.Modules.Services [Installation System] # Should the installer show a warning about enabled SMT? can\_detect\_enabled\_smt = False [Installation Target] # Type of the installation target. type = HARDWARE # A path to the physical root of the target. physical\_root = /mnt/sysimage # A path to the system root of the target. system\_root = /mnt/sysroot # Should we install the network configuration? can\_configure\_network = True [Network] # Network device to be activated on boot if none was configured so. # Valid values: # # NONE No device # DEFAULT ROUTE DEVICE A default route device # FIRST\_WIRED\_WITH\_LINK The first wired device with link # default\_on\_boot = NONE [Payload] # Default package environment. default\_environment = # List of ignored packages. ignored\_packages = # Enable installation of latest updates. enable  $u$ pdates = True # List of .treeinfo variant types to enable. # Valid items: # # addon # optional # variant # enabled\_repositories\_from\_treeinfo = addon optional variant # Enable installation from the closest mirror. enable closest mirror = True # Default installation source. # Valid values: # # CLOSEST\_MIRROR\_Use closest public repository mirror. # CDN Use Content Delivery Network (CDN).

<span id="page-19-0"></span># default\_source = CLOSEST\_MIRROR # Enable ssl verification for all HTTP connection verify  $ssl = True$ [Security] # Enable SELinux usage in the installed system. # Valid values: # # -1 The value is not set. # 0 SELinux is disabled. # 1 SELinux is enabled. # selinux  $= -1$ [Bootloader] # Type of the bootloader. # Supported values: # # DEFAULT Choose the type by platform. # EXTLINUX Use extlinux as the bootloader. # type = DEFAULT # Name of the EFI directory. efi\_dir = default # Hide the GRUB menu. menu auto  $hide = False$ # Are non-iBFT iSCSI disks allowed? nonib $ft$  iscsi boot = False # Arguments preserved from the installation system. preserved\_arguments = cio ignore rd.znet rd\_ZNET zfcp.allow\_lun\_scan speakup\_synth apic noapic apm ide noht acpi video pci nodmraid nompath nomodeset noiswmd fips selinux biosdevname ipv6.disable net.ifnames net.ifnames.prefix nosmt **[Storage]** # Enable dmraid usage during the installation.  $d$ mraid = True # Enable iBFT usage during the installation.  $ibft = True$ # Do you prefer creation of GPT disk labels?  $apt = False$ # Tell multipathd to use user friendly names when naming devices during the installation. multipath\_friendly\_names = True

# Do you want to allow imperfect devices (for example, degraded mdraid array devices)?

```
allow imperfect devices = False
# Default file system type. Use whatever Blivet uses by default.
file system type =# Default partitioning.
# Specify a mount point and its attributes on each line.
#
# Valid attributes:
#
# size <SIZE> The size of the mount point.
# min <MIN_SIZE> The size will grow from MIN_SIZE to MAX_SIZE.
# max <MAX_SIZE> The max size is unlimited by default.
# free <SIZE> The required available space.
#
default partitioning =/ (min 1 GiB, max 70 GiB)
  /home (min 500 MiB, free 50 GiB)
  swap
# Default partitioning scheme.
# Valid values:
#
# PLAIN Create standard partitions.
# BTRFS Use the Btrfs scheme.
# LVM Use the LVM scheme.
# LVM THINP Use LVM Thin Provisioning.
#
default_scheme = LVM
# Default version of LUKS.
# Valid values:
#
# luks1 Use version 1 by default.
# luks2 Use version 2 by default.
#
luks_version = luks2
[Storage Constraints]
# Minimal size of the total memory.
min ram = 320 MiB
# Minimal size of the available memory for LUKS2.
luks2 min ram = 128 MiB
# Should we recommend to specify a swap partition?
swap_is_recommended = True
# Recommended minimal sizes of partitions.
# Specify a mount point and a size on each line.
min_partition_sizes =
  / 250 MiB
  /usr 250 MiB
  /tmp 50 MiB
  /var 384 MiB
  /home 100 MiB
```
/boot 200 MiB # Required minimal sizes of partitions. # Specify a mount point and a size on each line. # Allowed device types of the / partition if any. # Valid values: # # LVM Allow LVM. # MD Allow RAID. # PARTITION Allow standard partitions. # BTRFS Allow Btrfs. # DISK Allow disks. # LVM\_THINP\_Allow LVM Thin Provisioning. # root device types  $=$ # Mount points that must be on a linux file system. # Specify a list of mount points. must be on linuxfs = / /var /tmp /usr /home /usr/share /usr/lib # Paths that must be directories on the / file system. # Specify a list of paths. must be on root = /bin /dev /sbin /etc /lib /root /mnt lost+found /proc # Paths that must NOT be directories on the / file system. # Specify a list of paths. must\_not\_be\_on\_root = [User Interface] # The path to a custom stylesheet. custom\_stylesheet = # The path to a directory with help files. help directory  $=$ # A list of spokes to hide in UI. # FIXME: Use other identification then names of the spokes. hidden spokes = [License] # A path to EULA (if any) # # If the given distribution has an EULA & feels the need to # tell the user about it fill in this variable by a path # pointing to a file with the EULA on the installed system. # # This is currently used just to show the path to the file to # the user at the end of the installation. eula =

## 4.3.2. 製品設定ファイルの設定

製品設定ファイルには、製品を識別するセクションが1つまたは2つあります。[Product] セクション は、プロダクトの製品名を指定します。**[Base Product]** セクションは、ベース製品 (存在する場合) の

製品名を指定します。たとえば、Red Hat Enterprise Linux は Red Hat Virtualization のベース製品で す。 インストーラーは、指定された製品の設定ファイルを読み込む前に、ベース製品の設定ファイルを読み 込みます。たとえば、まず Red Hat Enterprise Linux の設定を読み込み、次に Red Hat Virtualization の 設定を読み込みます。 Red Hat Enterprise Linux の製品設定ファイルの例を参照してください。 # Anaconda configuration file for Red Hat Enterprise Linux. [Product] product\_name = Red Hat Enterprise Linux [Anaconda] kickstart\_modules = org.fedoraproject.Anaconda.Modules.Timezone org.fedoraproject.Anaconda.Modules.Network org.fedoraproject.Anaconda.Modules.Localization org.fedoraproject.Anaconda.Modules.Security org.fedoraproject.Anaconda.Modules.Users org.fedoraproject.Anaconda.Modules.Payloads org.fedoraproject.Anaconda.Modules.Storage org.fedoraproject.Anaconda.Modules.Services org.fedoraproject.Anaconda.Modules.Subscription [Installation System] can\_detect\_enabled\_smt = True [Network] default\_on\_boot = DEFAULT\_ROUTE\_DEVICE [Payload] ignored  $packages =$ ntfsprogs btrfs-progs dmraid enable closest mirror = False default\_source = CDN [Bootloader] efi\_dir = redhat [Storage] file system type =  $xfs$ default partitioning  $=$ / (min 1 GiB, max 70 GiB) /home (min 500 MiB, free 50 GiB) swap [Storage Constraints] swap is  $recommended = True$ [User Interface] help\_directory = /usr/share/anaconda/help/rhel

custom\_stylesheet = /usr/share/anaconda/pixmaps/redhat.css [License] eula = /usr/share/redhat-release/EULA Red Hat Virtualization の製品設定ファイルの例を参照してください。 # Anaconda configuration file for Red Hat Virtualization. [Product] product\_name = Red Hat Virtualization (RHVH) [Base Product] product\_name = Red Hat Enterprise Linux [Storage] default\_scheme = LVM\_THINP default\_partitioning  $=$ / (min 6 GiB) /home (size 1 GiB) /tmp (size 1 GiB) /var (size 15 GiB) /var/crash (size 10 GiB) /var/log (size 8 GiB) /var/log/audit (size 2 GiB) swap [Storage Constraints] root device types  $=$  LVM THINP must not be on root = /var reg partition sizes  $=$ /var 10 GiB /boot 1 GiB

プロダクトのインストーラー設定をカスタマイズするには、製品設定ファイルを作成する必要がありま す。上記の例のような内容で、**my-distribution.conf** という名前の新しいファイルを作成しま す。**[Product]** セクションの product\_name を、製品の名前 (例: My Distribution) に変更します。製品 名は、**.buildstamp** ファイルで使用される名前と同じでなければなりません。

カスタム設定ファイルを作成したら、product.img [ファイルの作成](#page-46-0) セクションの手順に従って、カスタ マイズを含む 新しい **product.img** ァイルを作成し、[カスタムブートイメージの作成](#page-47-0) に従って、変更を 含めた新しい起動可能な ISO ファイルを作成します。

## 4.3.3. カスタム設定ファイルの設定

インストーラー設定を製品名とは別にカスタマイズするには、カスタム設定ファイルを作成する必要が あります。これを行うには、Configuring the default [configuration](#page-19-0) files の例のような内容で **100-myconfiguration.conf** という名前の新規ファイルを作成し、**[Product]** および **[Base Product]** セクショ ンを省略します。

カスタム設定ファイルを作成したら、product.img [ファイルの作成](#page-46-0) セクションの手順に従って、カスタ マイズを含む 新しい **product.img** ァイルを作成し、[カスタムブートイメージの作成](#page-47-0) に従って、変更を 含めた新しい起動可能な ISO ファイルを作成します。

## 第5章 インストーラーアドオンの開発

<span id="page-24-0"></span>本セクションでは、Anaconda とそのアーキテクチャーの詳細と、独自のアドオンの開発方法を説明し ます。Anaconda およびそのアーキテクチャーの詳細は、Anaconda バックエンドおよびアドオンが機 能するさまざまなプラグインポイントを理解するのに役立ちます。また、アドオンの開発に対応するの に役立ちます。

## <span id="page-24-1"></span>5.1. ANACONDA およびアドオンの概要

Anaconda: Fedora、Red Hat Enterprise Linux、およびその他の派生製品に使用されるオペレーティン グシステムインストーラーです。これは、**Gtk** ウィジェット (C で記述)、**systemd** ユニット、**dracut** ライブラリーなどの一部の追加ファイルが含まれる、一連の Python モジュールおよびスクリプトで す。同時に、これらは、作成される (ターゲット) システムのパラメーターを設定してから、このシステ ムをマシンにセットアップできるツールを形成します。インストールプロセスには、主に 4 つのステッ プがあります。

1. インストール先の準備 (通常は、ディスクのパーティション設定)

- 2. パッケージおよびデータのインストール
- 3. ブートローダーのインストールおよび設定
- 4. 新規インストールシステムの設定

Anaconda を使用すると、以下の 3 つの方法で Fedora、Red Hat Enterprise Linux、および派生製品を インストールできます。

#### グラフィカルユーザーインターフェイス (GUI) の使用:

これは、最も一般的なインストール方法です。インターフェイスを使用すると、インストールを開始す る前に、設定がほとんどまたは何も必要のない状態でシステムを対話的にインストールできます。この 方法は、複雑なパーティションレイアウトの設定など、一般的なすべてのユースケースを取り上げま す。

グラフィカルインターフェイスは **VNC** を介したリモートアクセスをサポートします。これにより、グ ラフィックカードやモニターが接続されていないシステムでも GUI を使用できます。

#### テキストユーザーインターフェイス (TUI) の使用:

TUI はモノクロラインプリンターと同様に動作します。これにより、カーソルの移動、色、その他の高 度な機能に対応しないシリアルコンソールで作業できます。テキストモードは限定されており、ネット ワーク設定、言語オプション、インストール (0 パッケージ) ソースなど、最も一般的なオプションのみ をカスタマイズできます。このインターフェイスでは、手動パーティション設定などの高度な機能は利 用できません。

#### キックスタートファイルの使用:

キックスタートファイルは、シェルのような構文を持つプレーンテキストファイルで、インストールプ ロセスを実行するためのデータを含めることができます。キックスタートファイルを使用すると、イン ストールを部分的または完全に自動化できます。インストールを完全に自動化するには、すべての必要 なエリアを設定する一連のコマンドが必要になります。1 つ以上のコマンドが見つからない場合は、イ ンストールに対話が必要です。

インストーラー自体の自動化以外に、キックスタートファイルには、インストールプロセス中に特定の 時点で実行するカスタムスクリプトを含めることができます。

## <span id="page-25-0"></span>5.2. ANACONDA アーキテクチャー

Anaconda は Python モジュールおよびスクリプトのセットです。また、外部パッケージおよびライブ ラリーも使用します。このツールセットの主要コンポーネントには、以下のパッケージが含まれます。

- **pykickstart**: キックスタートファイルを解析し、検証します。また、インストールを動作させ る値を保存するデータ構造も提供します。
- **yum**: パッケージをインストールして依存関係を解決するパッケージマネージャー
- **blivet**: ストレージ管理に関連するすべてのアクティビティーを処理します。
- **pyanaconda**: キーボードおよびタイムゾーンの選択、ネットワーク設定、ユーザー作成な ど、Anaconda のユーザーインターフェイスおよびモジュールが含まれます。システム指向の 機能を実行するためのさまざまなユーティリティーも提供します。
- **python-meh**: クラッシュ発生時に追加のシステム情報を収集して保存する例外ハンドラーを含 みます。また、この情報を **libreport** [ライブラリーに渡します。それ自体は](https://fedorahosted.org/abrt/) ABRT プロジェク ト に含まれます。
- **dasbus**: **D-Bus** ライブラリーと、anaconda のモジュールと外部コンポーネントとの通信を有 効にします。
- **python-simpleline**: Aaconda テキストモードでユーザーの対話を管理するテキスト UI フレー ムワークライブラリー
- **gtk**: GUI を作成および管理する Gnome ツールキットライブラリー

前述したパッケージへの分割以外に、Anaconda は内部的にユーザーインターフェイスと、別個のプロ セスとして実行され、**D-Bus** ライブラリーを使用して通信するモジュールセットに分けられています。 これらのモジュールは以下のとおりです。

- **Boss**: 内部モジュール検出、ライフサイクル、およびコーディネーションを管理します。
- **Localization**: ロケールを管理します。
- Network: ネットワークを処理します。
- **Payloads**: **rpm**、**ostree**、**tar** などの異なる形式でインストール用のデータを処理します。ペイ ロードはインストール用のデータのソースを管理します。ソースは CD-ROM、HDD、NFS、 URL などの形式によって異なる可能性があります。
- **Security**: セキュリティー関連機能を管理します。
- **Service**: サービスを処理します。
- **Storage**: **blivet** を使用してストレージを管理します。
- **Subscription**: **subscription-manager** ツールと Insights を処理します。
- **Timezone**: 時間、日付、ゾーン、および時刻の同期を処理します。
- **Users**: ユーザーおよびグループを作成します。

各モジュールは、処理するキックスタート部分を宣言し、キックスタートから設定を適用してインス トール環境とインストール済みシステムに適用します。

Anaconda の Python コード部分 (**pyanaconda**) は、ユーザーインターフェイスを所有するメインプロ セスとして起動します。指定のキックスタートデータはすべて **pykickstart** モジュールと **Boss** モ ジュールを使用して解析され、その他のすべてのモジュールを検出し、起動します。その後、メインプ ロセスは宣言された機能に応じてキックスタートデータをモジュールに送信します。モジュールはデー タを処理し、インストール環境に設定を適用し、必要な選択がすべて行われているかどうかを UI が検 証します。インストールされていない場合は、対話式インストールモードでデータを指定する必要があ ります。必要な選択がすべて行われると、インストールを開始できます。モジュールは、インストール 済みシステムにデータを書き込むことができます。

## <span id="page-26-0"></span>5.3. ANACONDA ユーザーインターフェイス

Anaconda ユーザーインターフェイス (UI) には、ハブおよびスポークモデルとして知られる非リニア構 造があります。

Anaconda のハブおよびスポークモデルの利点は以下のとおりです。

- インストーラー画面をフォローする柔軟性。
- デフォルト設定を保持する柔軟性。
- 設定された値の概要を説明します。
- 拡張性をサポートします。ハブは、何も並べ替えることなく追加でき、複雑な順序の依存関係 を解決できます。
- グラフィカルおよびテキストモードでのインストールをサポートします。

以下の図は、インストーラーレイアウトと ハブ と スポーク (スクリーン) 間の対話を可能にします。

図5.1 ハブおよびスリープモデル

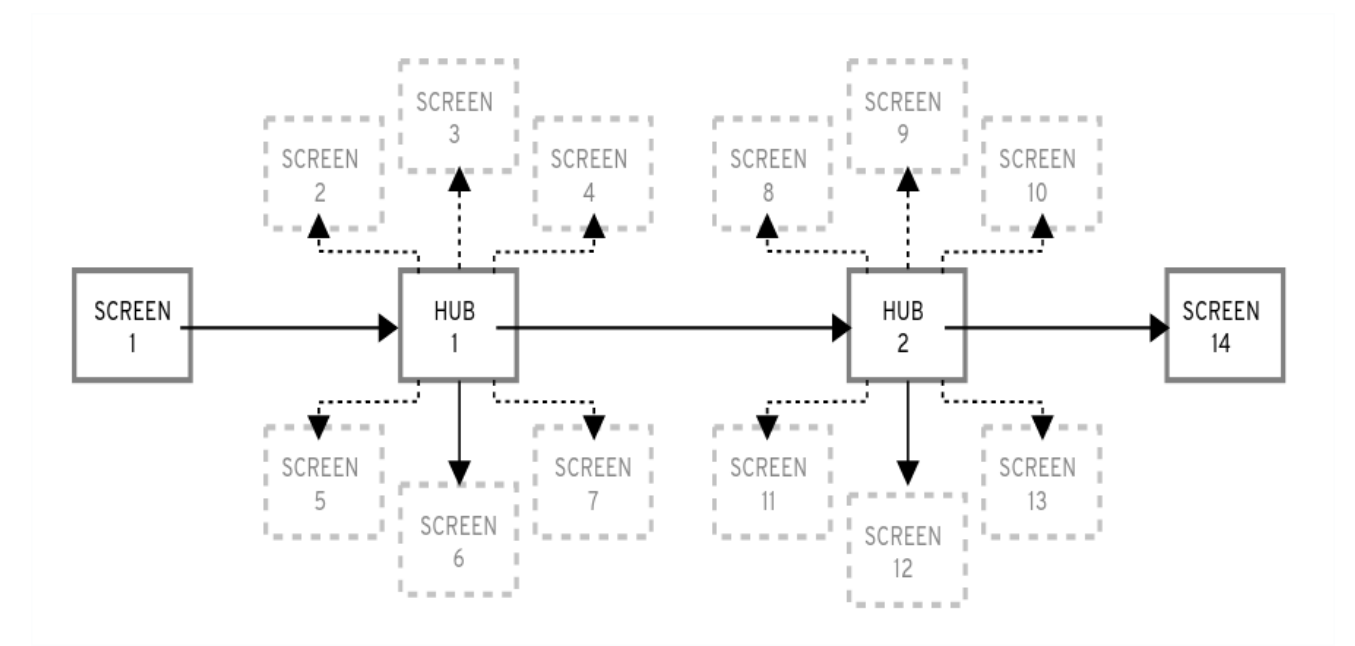

この図では、画面 2-13 は 通常のスポーク と呼ばれ、スクリーン1および14 は スタンドアロンのス ポーク です。スタンドアロンのスリープとは、スタンドアロンのドアまたはハブの前後に使用できる画 面です。たとえば、インストール先頭の **Welcome** 画面では、残りのインストールに言語を選択するよ うに求められます。

注記

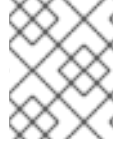

● インストールの概要 は、Anaconda の唯一のハブです。インストールを開始する 前に設定されたオプションの概要が示されます。

各スポークには、ハブを反映する以下の事前定義 プロパティー があります。

- **ready**: 到着できるかどうかを示します。たとえば、インストーラーがパッケージソースを設定 している場合は、スポークがグレーで色化され、設定が完了するまでアクセスできません。
- completed スポークが完了しているかどうかをマークします (必要なすべての値が設定されま す)。
- **mandatory**: インストールを続行する前に会議にアクセスする必要があるかどうかを判断しま す。たとえば、自動ディスクパーティション設定を使用しても、インストール先 スポークに移 動する必要があります。
- **status**: (ハブのスポーク名で表示される) 内で設定された値の短いサマリーを提供します。

ユーザーインターフェイスを明確にするために、スポークは カテゴリー に分類されます。たとえば、 ローカライゼーションカテゴリーグループは、キーボードレイアウト の選択、言語サポート、タイム ゾーン設定などに使用できます。

各スリープには UI 制御が含まれており、1 つ以上のモジュールから値を表示し、変更できます。アドオ ンが提供するスポークにも同様のことが言えます。

## <span id="page-27-0"></span>5.4. ANACONDA スレッド間の通信

インストールプロセス中に実行する必要のあるアクションの一部には時間がかかる場合があります。た とえば、既存のパーティションのディスクをスキャンしたり、パッケージメタデータをダウンロードし たりできます。待機して応答しなくなるため、Anaconda はこれらのアクションを別のスレッドで実行 します。

Gtk ツールキットは、複数のスレッドからの要素の変更をサポートしません。Gtk の主なイベントルー プは、Anaconda プロセスのメインスレッドで実行されます。したがって、GUI に関連するすべてのア クションはメインスレッドで実行する必要があります。これを行うには、**GLib.idle\_add** を使用します が、これは常に簡単でも望ましい訳ではありません。pyanaconda.ui.gui.utils モジュールに定義されて いるいくつかのヘルパー関数およびデコレーターが難易度に追加される場合があります。

**@gtk\_action\_wait** および **@gtk\_action\_nowait** デコレーターにより、デコードされた関数またはメ ソッドが呼び出されたときに、メインスレッドで実行される Gtk のメインループに自動的にキューに置 かれるように、デコレートされた関数またはメソッドが変更されます。戻り値はそれぞれ呼び出し元ま たはドロップされた値に返されます。

スポークやハブの通信では、準備ができ、ブロックされていないときにスポークが通知します。**hubQ** メッセージキューはこの機能を処理し、メインのイベントループを定期的に確認します。スポークがア クセス可能になると、メッセージをキューに送付し、メッセージをブロックしないようにします。

スポークがステータスを更新するか、フラグを完了する必要がある場合にも、同じことが当てはまりま す。**Configuration and Progress** ハブには、**progressQ** と呼ばれる異なるキューがあり、インストー ル進捗の更新を転送するためのメディアとして機能します。

これらのメカニズムは、テキストベースのインターフェイスにも使用されます。テキストモードではメ インループはありませんが、キーボード入力にかかる時間がほとんどありません。

## <span id="page-28-0"></span>5.5. ANACONDA モジュールおよび D-BUS ライブラリー

Anaconda のモジュールは、独立したプロセスとして実行されます。**D-Bus** API を使用してこれらのプ ロセスと通信するには、**dasbus** ライブラリーを使用します。

**D-Bus** API を使用したメソッドへの呼び出しは非同期ですが、**dasbus** ライブラリーでは Python で同 期メソッド呼び出しに変換できます。以下のプログラムのいずれかを記述することもできます。

- 非同期呼び出しおよびリターンハンドラーを使用するプログラム
- 呼び出しが完了するまで呼び出しを待機する同期呼び出しを使用するプログラム

スレッドと通信の詳細については、Anaconda [スレッド間](#page-27-0) の通信を参照してください。

また、Anaconda は、モジュールで実行している Task オブジェクトを使用します。タスクには、追加の スレッドで自動的に実行される **D-Bus** API とメソッドがあります。タスクを正常に実行するに は、**sync\_run\_task** 関数および **async\_run\_task** ヘルパー関数を使用します。

## <span id="page-28-1"></span>5.6. HELLO WORLD アドオンの例

Anaconda 開発者が、GitHub で利用可能な Hello World というサンプルを公開していま す。<https://github.com/rhinstaller/hello-world-anaconda-addon/> その他のセクションの説明は、これ で再現しています。

## <span id="page-28-2"></span>5.7. ANACONDA アドオン構造

Anaconda アドオンは、**\_\_init\_\_.py** とその他のソースディレクトリー (サブパッケージ) のディレクト リーが含まれる Python パッケージです。Python では各パッケージ名を一度だけインポートできるた め、パッケージの最上層のディレクトリーに一意の名前を指定します。アドオンは名前に関係なく読み 込まれるため、任意の名前を使用できます。唯一の要件は、特定のディレクトリーに配置する必要があ ることです。

そのため、推奨のアドオン命名規則は Java パッケージまたは D-Bus サービス名に似ています。

ディレクトリー名を Python パッケージの一意の名前にするには、アドオン名を、ドットではなくアン ダースコア (**\_**) を使用して組織の逆引きドメイン名に接頭辞を指定します。例: **com\_example\_hello\_world**

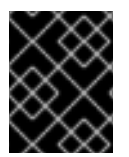

## 重要

<span id="page-28-3"></span>各ディレクトリーに **\_\_init\_\_.py** ファイルを作成してください。このファイルがないディ レクトリーは、無効な Python パッケージとみなされます。

アドオンを作成する場合は、以下を確認してください。

● 各インターフェイス (グラフィカルインターフェイスおよびテキストインターフェイス) のサ ポートは個別のサブパッケージで利用可能です。このサブパッケージには、グラフィカルイン ターフェイスには **gui**、テキストベースのインターフェイスには **tui** という名前が付けられてい ます。

gui/ および *tui/* ディレクトリーには、その名前の Python モジュールを含めることができます。<br>- Python モジュールを含めることができます。

- qui パッケージおよび tui パッケージには、spoke サブパッケージが含まれています。<sup>[\[1\]](#page-44-0)</sup>
- パッケージに含まれるモジュールには任意の名前があります。
- <span id="page-29-1"></span>**gui/** および **tui/** ディレクトリーには、任意の名前の Python モジュールを含めることができま す。
- アドオンの実際の作業を実行するサービスがあります。このサービスは、Python またはその他 の言語で記述できます。
- サービスは、D-Bus およびキックスタートのサポートを実装します。
- アドオンには、サービスの自動起動を有効にするファイルが含まれます。

以下は、全インターフェイス (Kickstart、GUI、および TUI) をサポートするアドオンのディレクトリー 構造の例です。

## 例5.1 アドオン構造の例

com\_example\_hello\_world gui │ ├─ **init**.py │ └─ spokes │ └─ **init**.py └─ tui ├─ **init**.py - spokes └─ **init**.py

各パッケージには、API で定義される 1 つ以上のクラスから継承されるクラスを定義する任意の名前を 持つモジュールが少なくとも 1 つ含まれる必要があります。

## 注記

すべてのアドオンについては、docstring 規則の Python [PEP](http://www.python.org/dev/peps/pep-0008/) 8 および [PEP](http://www.python.org/dev/peps/pep-0257/) 257 のガイド ラインに従ってください。Anaconda の docstring の実際のコンテンツの形式には合意は ありません。唯一の要件は、人間が判読できることです。アドオンに自動生成されるド キュメントを使用する予定の場合には、docstrings はこれを行うために使用するツール キットのガイドラインに従う必要があります。

アドオンが新しいカテゴリーを定義する必要がある場合は、カテゴリーサブパッケージを追加できます が、これは推奨していません。

## <span id="page-29-0"></span>5.8. ANACONDA サービスおよび設定ファイル

Anaconda サービスと設定ファイルは data/ ディレクトリーに含まれます。アドオンサービスを起動 し、D-Bus を設定するには、これらのファイルが必要です。

以下は、Anaconda Hello World アドオンの例です。

例5.2 addon-name.conf の例:

```
<!DOCTYPE busconfig PUBLIC
"-//freedesktop//DTD D-BUS Bus Configuration 1.0//EN"
"http://www.freedesktop.org/standards/dbus/1.0/busconfig.dtd">
<busconfig>
    <policy user="root">
```
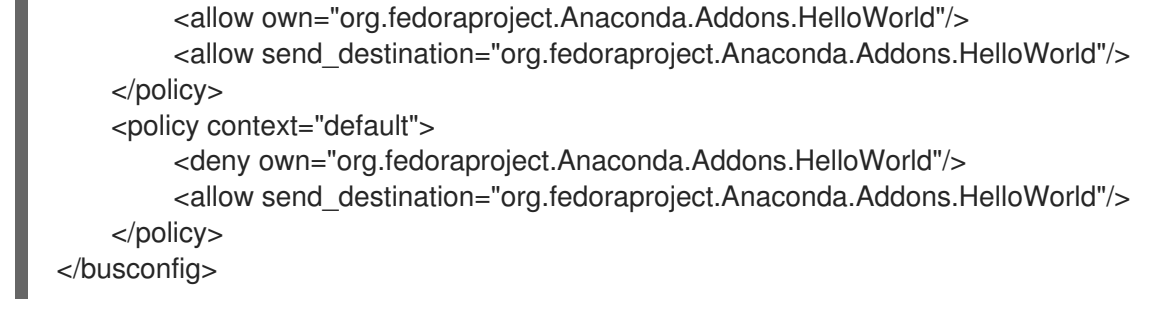

このファイルは、インストール環境の **/usr/share/anaconda/dbus/confs/** ディレクトリーに置く必要が あります。**org.fedoraproject.Anaconda.Addons.HelloWorld** は D-Bus 上の addon のサービスの場所 に対応する必要があります。

例5.3 addon-name.service の例:

[D-BUS Service] # Start the org.fedoraproject.Anaconda.Addons.HelloWorld service. # Runs org\_fedora\_hello\_world/service/**main**.py Name=org.fedoraproject.Anaconda.Addons.HelloWorld Exec=/usr/libexec/anaconda/start-module org\_fedora\_hello\_world.service User=root

このファイルは、インストール環境の **/usr/share/anaconda/dbus/services/** ディレクトリーに置く必 要があります。**org.fedoraproject.Anaconda.Addons.HelloWorld** は D-Bus 上の addon のサービスの 場所に対応する必要があります。**Exec=** で始まる行の値は、インストール環境でサービスを開始する有 効なコマンドである必要があります。

## <span id="page-30-0"></span>5.9. GUI アドオンの基本機能

アドオンのキックスタートサポートと同様に、GUI サポートでは、アドオンのすべての部分に、API で 定義される特定のクラスから継承されたクラスを定義するモジュールが少なくとも 1 つ含まれる必要が あります。グラフィカルアドオンサポートの場合、追加すべき唯一のクラスは **NormalSpoke** クラス で、これはスクリーンの通常スポークタイプのクラスとして **pyanaconda.ui.gui.spokes** に定義されて います。詳細については、Anaconda [ユーザーインターフェイス](#page-26-0) を参照してください。

**NormalSpoke** から継承された新しいクラスを実装するには、API が必要とする以下のクラス属性を定 義する必要があります。

- **builderObjects**: スポークの **.glade** ファイルからすべての最上位オブジェクトをリスト表示し ます。これは、子オブジェクトでスポークに (再帰的に) 公開される必要があります。すべてを スポークに公開する必要がある場合 (非推奨) は、リストは空でなければなりません。
- **mainWidgetName**: **.glade** ファイルで定義されているようにメインウィンドウウィジェット (Add Link) の ID が含まれます。
- uiFile: .glade ファイルの名前が含まれます。
- **category**: スポークが属するカテゴリーのクラスが含まれます。
- **icon**: ハブ上のスポークに使用するアイコンの識別子が含まれます。
- title: ハブ上のスポークに使用するタイトルを定義します。

## <span id="page-31-0"></span>5.10. アドオングラフィカルユーザーインターフェイス (GUI) のサポートの 追加

本セクションでは、以下の大まかな手順を実行することで、アドオンのグラフィカルユーザーインター フェイス (GUI) にサポートを追加する方法を説明します。

- 1. Normalspoke クラスに必要な属性を定義します。
- 2. **init** と initialize メソッドを定義します。
- 3. **refresh**、**apply**、および **execute** メソッドを定義します。
- 4. **status** および **ready**、**completed** および **mandatory** のプロパティーを定義します。

#### 前提条件

- アドオンには、キックスタートのサポートが含まれています。Anaconda [アドオンの構造](#page-29-1) を参 照してください。
- **Anaconda** 固有の Gtk ウィジェット (**SpokeWindow** など) が含まれる anaconda-widgets およ び anaconda-widgets-devel パッケージをインストールします。

## 手順

以下の例に従って、アドオングラフィカルユーザーインターフェイス (GUI) のサポートを追加 するために必要なすべての定義で以下のモジュールを作成します。

### 例5.4 Normalspoke クラスに必要な属性の定義

# will never be translated  $=$  lambda x: x  $N =$ lambda x: x

# the path to addons is in sys.path so we can import things from org\_fedora\_hello\_world from org\_fedora\_hello\_world.gui.categories.hello\_world import HelloWorldCategory from pyanaconda.ui.gui.spokes import NormalSpoke

# export only the spoke, no helper functions, classes or constants **all** = ["HelloWorldSpoke"]

class HelloWorldSpoke(FirstbootSpokeMixIn, NormalSpoke):  $"'''"$ 

Class for the Hello world spoke. This spoke will be in the Hello world category and thus on the Summary hub. It is a very simple example of a unit for the Anaconda's graphical user interface. Since it is also inherited form the FirstbootSpokeMixIn, it will also appear in the Initial Setup (successor of the Firstboot tool).

```
:see: pyanaconda.ui.common.UIObject
:see: pyanaconda.ui.common.Spoke
:see: pyanaconda.ui.gui.GUIObject
:see: pyanaconda.ui.common.FirstbootSpokeMixIn
:see: pyanaconda.ui.gui.spokes.NormalSpoke
```
 $"''"$ 

# class attributes defined by API # # list all top-level objects from the .glade file that should be exposed # to the spoke or leave empty to extract everything builderObjects = ["helloWorldSpokeWindow", "buttonImage"] # the name of the main window widget mainWidgetName = "helloWorldSpokeWindow" # name of the .glade file in the same directory as this source uiFile = "hello\_world.glade" # category this spoke belongs to category = HelloWorldCategory

# spoke icon (will be displayed on the hub) # preferred are the -symbolic icons as these are used in Anaconda's spokes icon = "face-cool-symbolic"

# title of the spoke (will be displayed on the hub) title =  $N$  (" HELLO WORLD")

**\_\_all\_\_** 属性は **spoke** クラスをエクスポートします。この後に、以前 GUI [アドオンの基本機能](#page-30-0) で言及 した、属性の定義を含む定義の最初の行が続きます。これらの属性値 は、**com\_example\_hello\_world/gui/spokes/hello.glade** ファイルで定義されるウィジェットを参照し ます。この他に、以下の 2 つの重要な属性があります。

- **category**。この値は、**com\_example\_hello\_world.gui.categories** モジュールの **HelloWorldCategory** クラスからインポートされます。アドオンへのパスが **sys.path** にある **HelloWorldCategory**。これにより、**com\_example\_hello\_world** パッケージから値をインポー トできます。**category** 属性は **N\_ function** 名の一部で、変換用の文字列をマークしますが、変 換は後の段階で行われるため、変換されていない文字列のバージョンを返します。
- タイトル。定義内にアンダースコアが1つ含まれています。title 属性アンダースコアは、タイ トル自体の先頭をマークし、**Alt+H** キーボードショートカットを使用してスポークに到達でき るようにします。

通常、クラス定義のヘッダーとクラス **attributes** の定義に続くのは、クラスのインスタンスを初期化す るコンストラクターです。Anaconda グラフィカルインターフェイスオブジェクトの場合、新しいイン スタンスの初期化には **\_\_init\_\_** メソッドおよび **initialize** メソッドの 2 つのメソッドがあります。

このようなメソッドが 2 つある理由は、**spoke** の初期化に時間がかかる可能性があるため、あるタイミ ングで GUI オブジェクトがメモリーに作成され、別のタイミングで完全に初期化される可能性があるた めです。したがって、**\_\_init\_\_** メソッドは親の **\_init\_\_** メソッドのみを呼び出し、たとえば、GUI 以外 の属性を初期化する必要があります。一方、インストーラーのグラフィカルユーザーインターフェイス の初期化時に呼び出される **initialize** メソッドは、スポークの完全な初期化を完了する必要がありま す。

**Hello World add-on** の例で、以下のようにこの 2 つのメソッドを定義します。**\_\_init\_\_** メソッドに渡 される引数の数および説明をメモしてください。

#### 例5.5 **\_\_init\_\_** と初期化メソッドの定義

def **init** (self, data, storage, payload):

<span id="page-33-0"></span>""" :see: pyanaconda.ui.common.Spoke.**init** :param data: data object passed to every spoke to load/store data from/to it :type data: pykickstart.base.BaseHandler :param storage: object storing storage-related information (disks, partitioning, bootloader, etc.) :type storage: blivet.Blivet :param payload: object storing packaging-related information :type payload: pyanaconda.packaging.Payload  $"''"$ NormalSpoke.**init**(self, data, storage, payload) self. hello\_world\_module = HELLO\_WORLD.get\_proxy() def initialize(self): """ The initialize method that is called after the instance is created. The difference between **init** and this method is that this may take a long time and thus could be called in a separate thread. :see: pyanaconda.ui.common.UIObject.initialize  $"''"$ NormalSpoke.initialize(self) self. entry = self.builder.get\_object("textLines") self. reverse = self.builder.get object("reverseCheckButton")

**\_\_init\_\_** メソッドに渡されるデータパラメーターは、すべてのデータが保存されるキックスタートファ イルのメモリー内ツリーのような表示になります。ancestor の **\_\_init\_\_** メソッドのいずれか で、**self.data** 属性に格納されます。これにより、クラス内の他のすべてのメソッドで構造の読み取り および修正が可能になります。

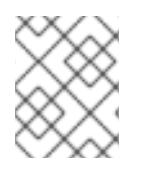

## 注記

**storage object** は RHEL8 以降利用できなくなりました。アドオンがストレージ設定と 対話する必要がある場合は、**Storage DBus** モジュールを使用します。

HelloWorldData クラスは Hello World [アドオンの例](#page-28-1) ですでに定義されているため、このアドオンの self.data にはすでにサブツリーがあります。クラスのインスタンスである root は self.data.addons.com example hello world として利用できます。

ancestor の **\_\_init\_\_** が実行するもう 1 つのアクションは、**spoke's .glade** で GtkBuilder のインスタン スを初期化し、これを **self.builder** として保存することです。**initialize** メソッドはこれを使用して、 キックスタートファイルの %addon セクションにあるテキストを表示し、変更するために使用される **GtkTextEntry** を取得します。

**\_\_init\_\_** および **initialize** メソッドは両方とも、スポークの作成時に重要となります。ただし、スポー クの主なロールは、スポークの値の表示と設定を変更または確認したいユーザーがアクセスすることで す。これを有効にするには、その他の 3 つの方法を使用できます。

**refresh**: スポークがアクセスされようとするときに呼び出されます。このメソッドは、スポー ク (主に UI 要素) の状態を更新し、表示されるデータが内部データ構造と一致するようにしま す。これにより、self.data 構造に保存されている現在の値が表示されるようにします。

- **apply**: スポークが残っている場合に呼び出され、UI 要素の値を **self.data** 構造に戻す際に使用 されます。
- execute: ユーザーがスポークを離れる場合に呼び出され、スポークの新しい状態に基づいてラ ンタイムの変更を実行する際に使用されます。

これらの関数は、以下のように Hello World アドオンのサンプルに実装されます。

```
例5.6 更新、適用、および実行メソッドの定義
      def refresh(self):
        """
        The refresh method that is called every time the spoke is displayed.
        It should update the UI elements according to the contents of
        internal data structures.
        :see: pyanaconda.ui.common.UIObject.refresh
        "'''"lines = self. hello_world_module.Lines
        self. entry.get buffer().set text("".join(lines))
        reverse = self. hello_world_module.Reverse
        self. reverse.set active(reverse)
      def apply(self):
        """
        The apply method that is called when user leaves the spoke. It should
        update the D-Bus service with values set in the GUI elements.
        """
        buf = self. entry.get buffer()
        text = buf.get text(buf.get start iter(),
                    buf.get_end_iter(),
                    True)
        lines = text.splitlines(True)
        self._hello_world_module.SetLines(lines)
        self. hello_world_module.SetReverse(self._reverse.get_active())
      def execute(self):
       """
       The execute method that is called when the spoke is exited. It is
       supposed to do all changes to the runtime environment according to
       the values set in the GUI elements.
       "'''"# nothing to do here
       pass
複数の追加のメソッドを使用して、スポークの状態を制御できます。
```
- **ready**: スポークへアクセスできるかどうかを判断します。値が False の場合は **spoke** へアクセ スできません。たとえば、パッケージソースを設定する前に **Package Selection** スポークにア クセスできません。
- completed スポークが完了しているかどうかを確認します。

**mandatory**: スポークが必須かどうかを判別します。たとえば、自動パーティションを使用する 場合でも、常にアクセスする必要がある **Installation Destination** スポークが必須かどうか判別 します。

これらの属性はすべて、インストールプロセスの現在の状態に基づいて動的に決定する必要がありま す。

以下は、Hello World アドオンでのこれらのメソッドの実装例です。これには、**HelloWorldData** クラス の text 属性に特定の値を設定する必要があります。

```
例5.7 準備完了、完了、および必須メソッドの定義
     @property
     def ready(self):
        .....
        The ready property reports whether the spoke is ready, that is, can be visited
        or not. The spoke is made (in)sensitive based on the returned value of the ready
        property.
        :rtype: bool
        "'''"# this spoke is always ready
        return True
     @property
     def mandatory(self):
        """
        The mandatory property that tells whether the spoke is mandatory to be
        completed to continue in the installation process.
        :rtype: bool
        """
        # this is an optional spoke that is not mandatory to be completed
        return False
これらのプロパティーが定義された後、スポークはそのアクセス可能性と完全性を制御できますが、内
```
部で設定された値のサマリーを提供することはできません。スポークにアクセスして、スポークがどの ように設定されているかを確認する必要がありますが、これは望ましくない場合があります。このた め、**status** という追加のプロパティーが存在します。このプロパティーには、設定された値の短いサマ リーを含む 1 行のテキストが含まれ、スポークタイトルの下のハブに表示することができます。

status プロパティーは、以下のように **Hello World** の例のアドオンで定義されます。

例5.8 **status**プロパティーの定義

@property def status(self): """

The status property that is a brief string describing the state of the

spoke. It should describe whether all values are set and if possible also the values themselves. The returned value will appear on the hub below the spoke's title. :rtype: str """ lines = self.\_hello\_world\_module.Lines if not lines: return ("No text added") elif self.\_hello\_world\_module.Reverse: return ("Text set with {} lines to reverse").format(len(lines)) else: return \_("Text set with {} lines").format(len(lines))

例で説明しているプロパティーをすべて定義した後に、アドオンには、グラフィカルユーザーインター フェイス (GUI) とキックスタートを示す完全なサポートがあります。

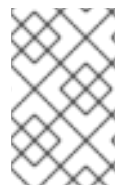

### 注記

ここで示した例は非常にシンプルで、制御を含むものはありません。GUI で機能的かつ インタラクティブなスポークを開発するには、Python Gtk プログラミングに関する知識 が必要です。

主な制限の 1 つとして、それぞれのスポークに独自のメインウィンドウ (**SpokeWindow** ウィジェット のインスタンス) が必要である点が挙げられます。このウィジェットは、Anaconda 固有の他のウィ ジェットとともに、**anaconda-widgets** パッケージにあります。**Glade** など、GUI サポートでアドオン の開発に必要な他のファイルは、**anaconda-widgets-devel** パッケージで見つけることができます。

グラフィカルインターフェイスのサポートモジュールに、必要な方法をすべて含むと、以下のセクショ [ンへ進んでテキストベースのユーザーインターフェイスのサポートを追加するか、](#page-44-1)Anaconda アドオン のデプロイおよびテスト へ進んでアドオンをテストすることができます。

## <span id="page-36-0"></span>5.11. アドオン GUI の高度な機能

**pyanaconda** パッケージには、ヘルパー関数やユーティリティー関数が複数含まれ、ハブやスポークで 使用されるコンストラクトも含まれます。そのほとんどは、**pyanaconda.ui.gui.utils** パッケージにあ ります。

**Hello World** アドオンの例は、Anaconda も使用する **englightbox** コンテンツマネージャーの使用方法 を示しています。このコンテンツマネージャーはウィンドウをライトボックスに入れ、可視性を高め、 ユーザーの基礎となるウィンドウとの対話を防ぐことに重点を置くことができます。この機能を示すた めに、サンプルアドオンには新しいダイアログウィンドウを開くボタンが含まれています。ダイアログ 自体は、pyanaconda.ui.gui.init で定義される GUIObject クラスから継承される特別な HelloWorldDialog です。

ダイアログクラスは、self.window 属性を介してアクセス可能な内部 Gtk ダイアログを実行および破棄 する run メソッドを定義します。この属性は、同じ意味の mainWidgetName クラス属性を使用して設 定されます。そのため、以下の例のようにダイアログを定義するコードは非常にシンプルです。

#### 例5.9 englightbox Dialog の定義

# every GUIObject gets ksdata in **init** dialog = HelloWorldDialog(self.data)

<span id="page-37-1"></span># show dialog above the lightbox with self.main\_window.enlightbox(dialog.window): dialog.run()

**Defining an englightbox Dialog** のサンプルコードは、ダイアログのインスタンスを作成してから、 enlightbox コンテキストマネージャーを使用してライトボックス内でダイアログを実行します。コンテ キストマネージャーにはスポークのウィンドウへの参照があり、ダイアログのライトボックスをインス タンス化するためにダイアログのウィンドウだけを必要とします。

Anaconda が提供するもう 1 つの便利な機能は、インストール時および最初の再起動後に表示されるス ポークを定義する機能です。**Initial Setup** [ユーティリティーは、アドオングラフィカルユーザーイン](#page-33-0) ターフェイス (GUI) のサポートの追加 で説明されています。Anaconda と初期セットアップの両方でス ポークを使用できるようにするには、**pyanaconda.ui.common** モジュールで定義される最初の継承ク ラスとして、特別な **FirstbootSpokeMixIn** クラス (別称 **mixin**) を継承する必要があります。

スポークを Anaconda および初期セットアップの再設定モードで使用できるようにするに は、**pyanaconda.ui.common** モジュールで定義された最初の継承クラスとして、**mixin** とも呼ばれる 特別な **FirstbootSpokeMixIn** クラスを継承する必要があります。

初期セットアップでのみ特定のスポークを利用可能にする場合は、このスポークは代わりに **FirstbootOnlySpokeMixIn** クラスを継承する必要があります。

次の例に示すように、スポークを Anaconda と初期設定の両方で常に使用できるようにするには、ス ポークで **should\_run** メソッドを再定義する必要があります。

例5.10 should\_run メソッドの再定義

@classmethod def should run(cls, environment, data): """Run this spoke for Anaconda and Initial Setup""" return True

**pyanaconda** パッケージは、**@gtk\_action\_wait** および **@gtk\_action\_nowait** デコレーターなど、より 高度な機能を提供しますが、これらは本書の対象外となっています。その他の例については、インス トーラーのソースを参照してください。

## <span id="page-37-0"></span>5.12. TUI アドオンの基本機能

Anaconda は、テキストベースのインターフェイス (TUI) にも対応しています。このインターフェイス は機能がさらに制限されていますが、一部のシステムでは、インタラクティブインストールの唯一の選 択肢となる場合があります。テキストベースのインターフェイスとグラフィカルインターフェイスの違 い、および TUI の制限に関する詳細は、[Introduction](#page-24-1) to Anaconda and add-ons を参照してください。

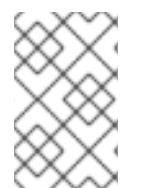

## 注記

[テキストインターフェイスのサポートをアドオンに追加するには、](#page-29-1)Anaconda add-on structure の説明に従って、tui ディレクトリー内に新しいサブパッケージのセットを作 成します。

インストーラーのテキストモードサポートは **simpleline** ライブラリーに基づいており、非常にシンプ ルなユーザーの対話のみを許可します。テキストモードインターフェイスは、

- カーソルの移動には対応していません。代わりに、ラインプリンターのように動作します。
- 視覚的機能拡張 (異なる色やフォントの使用など) はサポートしません。

内部的には、**simpleline** ツールキットには、**App**、**UIScreen** および **Widget** の 3 つの主要クラスがあ ります。ウィジェットは、画面に出力される情報が含まれるユニットです。これらは、App クラスの単 一のインスタンスによって切り替えられる UIScreens に配置されます。基本的な要素に加 え、**hubs**、**spoke`s and `dialogs** はすべて、グラフィカルインターフェイスと同じような方法でさま ざまなウィジェットを含んでいます。

アドオンで最も重要なクラスは、**NormalTUISpoke** および **pyanaconda.ui.tui.spokes** パッケージで定 義される他のさまざまなクラスです。これらのクラスはすべて **TUIObject** クラスをベースとしていま す。このクラス自体は、Add-on GUI [advanced](#page-37-1) features で説明されている **GUIObject** クラスと同じも のになります。各 TUI スポークは、**NormalTUISpoke** クラスを継承する Python クラスであり、API で 定義される特別な引数とメソッドをオーバーライドします。テキストインターフェイスは GUI よりも簡 単なため、引数は以下の 2 つのみになります。

- title: GUI の title 引数と同様にスポークのタイトルを決定します。
- **category**: スポークのカテゴリーを文字列として判別します。カテゴリー名はどこにも表示され ず、グループ化にのみ使用されます。

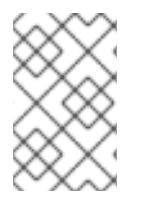

注記

TUI は GUI とは異なる方法でカテゴリーを処理します。既存のカテゴリーを新しいス ポークに割り当てることが推奨されます。新しいカテゴリーを作成するには、Anaconda にパッチを適用する必要があり、ほとんどメリットがありません。

各スポークは、複数のメソッドをオーバーライドすることも想定されています。複数のメソッドとは **init**、**initialize**、**refresh**、**refresh**、**apply**、**execute**、**input**、**prompt**、および **properties** (**ready**、**completed**、**mandatory**、および **status**) になります。

#### 関連情報

● アドオン GUI [のサポートの追加](#page-33-0) を参照してください。

## <span id="page-38-0"></span>5.13. シンプルな TUI SPOKE の定義

以下の例は、Hello World サンプルアドオンのシンプルな Text User Interface (TUI) スポークの実装を示 しています。

#### 前提条件

● [Anaconda](#page-29-1) add-on structure の説明に従って、tui ディレクトリーに新しいサブパッケージセッ トを作成している。

#### 手順

● 以下の例に従って、アドオン Text User Interface (TUI) のサポートを追加するために必要なす べての定義を含むモジュールを作成します。

例5.11 シンプルな TUI Spoke の定義

def \_\_init (self, \*args, \*\*kwargs):

..... Create the representation of the spoke. :see: simpleline.render.screen.UIScreen """ super(). init (\*args, \*\*kwargs) self.title = N\_("Hello World") self. hello\_world\_module = HELLO\_WORLD.get\_proxy() self. container = None self. reverse = False self. lines = "" def initialize(self): """ The initialize method that is called after the instance is created. The difference between \_\_init\_\_ and this method is that this may take a long time and thus could be called in a separated thread. :see: pyanaconda.ui.common.UIObject.initialize """ *# nothing to do here* super().initialize() def setup(self, args=None): "" The setup method that is called right before the spoke is entered. It should update its state according to the contents of DBus modules. :see: simpleline.render.screen.UIScreen.setup  $"$ """ super().setup(args) self. reverse = self. hello world module.Reverse self.\_lines = self.\_hello\_world\_module.Lines return True def refresh(self, args=None): """ The refresh method that is called every time the spoke is displayed. It should generate the UI elements according to its state. :see: pyanaconda.ui.common.UIObject.refresh :see: simpleline.render.screen.UIScreen.refresh """ super().refresh(args) self. container = ListColumnContainer( columns=1 ) self.\_container.add( CheckboxWidget( title="Reverse", completed=self. reverse ), callback=self. change reverse

```
)
  self._container.add(
     EntryWidget(
       title="Hello world text",
       value="".join(self._lines)
     ),
     callback=self._change_lines
  )
  self.window.add_with_separator(self._container)
def _change_reverse(self, data):
  ""
  Callback when user wants to switch checkbox.
  Flip state of the "reverse" parameter which is boolean.
  """"
  self. reverse = not self. reverse
def _change_lines(self, data):
  """
  Callback when user wants to input new lines.
  Show a dialog and save the provided lines.
  """"
  dialog = Dialog("Lines")
  result = dialog.run()self. lines = result.splitlines(True)
def input(self, args, key):
  """
  The input method that is called by the main loop on user's input.
  * If the input should not be handled here, return it.
  * If the input is invalid, return InputState.DISCARDED.
  * If the input is handled and the current screen should be refreshed,
   return InputState.PROCESSED_AND_REDRAW.
  * If the input is handled and the current screen should be closed,
   return InputState.PROCESSED_AND_CLOSE.
  :see: simpleline.render.screen.UIScreen.input
  """"
  if self._container.process_user_input(key):
     return InputState.PROCESSED_AND_REDRAW
  if key.lower() == Prompt.CONTINUE:
     self.apply()
     self.execute()
     return InputState.PROCESSED_AND_CLOSE
  return super().input(args, key)
def apply(self):
  """
  The apply method is not called automatically for TUI. It should be called
  in input() if required. It should update the contents of internal data
  structures with values set in the spoke.
  """
```
self. hello\_world\_module.SetReverse(self.\_reverse) self.\_hello\_world\_module.SetLines(self.\_lines)

def execute(self):

"""

"""

The execute method is not called automatically for TUI. It should be called in input() if required. It is supposed to do all changes to the runtime environment according to the values set in the spoke.

*# nothing to do here* pass

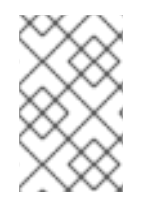

## 注記

ancestor の **init** のみを呼び出す場合は **init** メソッドを上書きする必要はありませんが、 この例のコメントでは、一般的な方法でスポーククラスのコンストラクターへ渡された 引数を記述します。

上の例では、以下のようになります。

- **setup** メソッドは、各エントリーのスポークの内部属性のデフォルト値を設定します。これ は、**refresh** メソッドによって表示され、**input** メソッドによって更新され、**apply** メソッドに よって使用されて内部データ構造を更新します。
- execute メソッドの目的は、GUI の同等のメソッドの目的と同じです。この場合、このメソッ ドは効果がありません。
- **input** メソッドはテキストインターフェイスに固有のものです。キックスタートまたは GUI に は同等のものはありません。**input** メソッドはユーザーの対話を行います。
- **input** メソッドは、入力された文字列を処理し、そのタイプと値に応じてアクションを取りま す。上記の例は値を要求してから、それを内部属性 (キー) として保存します。より複雑なアド オンでは、通常、文字をアクションとして解析したり、数値を整数に変換したり、追加の画面 を表示したり、ブール値を切り替えたりするなど、重要なアクションを実行する必要がありま す。
- この入力を別の画面で処理する必要がある場合に備えて、入力クラスの **return** 値 は、**InputState** enum または **input** 文字列自体のいずれかである必要があります。グラフィカ ルモードとは対照的に、**apply** メソッドと **execute** メソッドは、スポークを離れるときに自動 的に呼び出されません。入力メソッドから明示的に呼び出す必要があります。スポークの画面 を閉じる (非表示にする) 場合も同様です。**close** メソッドから明示的に呼び出す必要がありま す。

別のスポークで入力した追加情報が必要な場合など、別の画面を表示するには、別の **TUIObject** をイン スタンス化し、ScreenHandler.push\_screen\_modal() を使用してそれを表示します。

テキストベースのインターフェイスの制限により、TUI スポークは非常によく似た構造を持つ傾向があ り、ユーザーがチェックまたはチェックを外して入力する必要があるチェックボックスまたはエント リーのリストで設定されます。

<span id="page-41-0"></span>5.14. NORMALTUISPOKE を使用したテキストインターフェイススポーク の定義

[Defining](#page-40-0) a Simple TUI Spoke の例では、メソッドが利用可能かつ提供されるデータの出力と処理に対処 する TUI スポークを実装する方法が示されました。しかし、**pyanaconda.ui.tui.spokes** パッケージか ら **Normal EditTUISpoke** クラスを使用し、これを実行する別の方法があります。このクラスを継承す ることで、設定する必要のあるフィールドと属性を指定するだけで、一般的な TUI スポークを実装でき ます。以下の例で説明します。

#### 前提条件

Anaconda [アドオン構造](#page-29-1) で説明されているように、**TUI** ディレクトリーの下に新しいサブパッ ケージのセットを追加しました。

#### 手順

● 以下の例に従って、アドオン Text User Interface (TUI) のサポートを追加するために必要なす べての定義を含むモジュールを作成します。

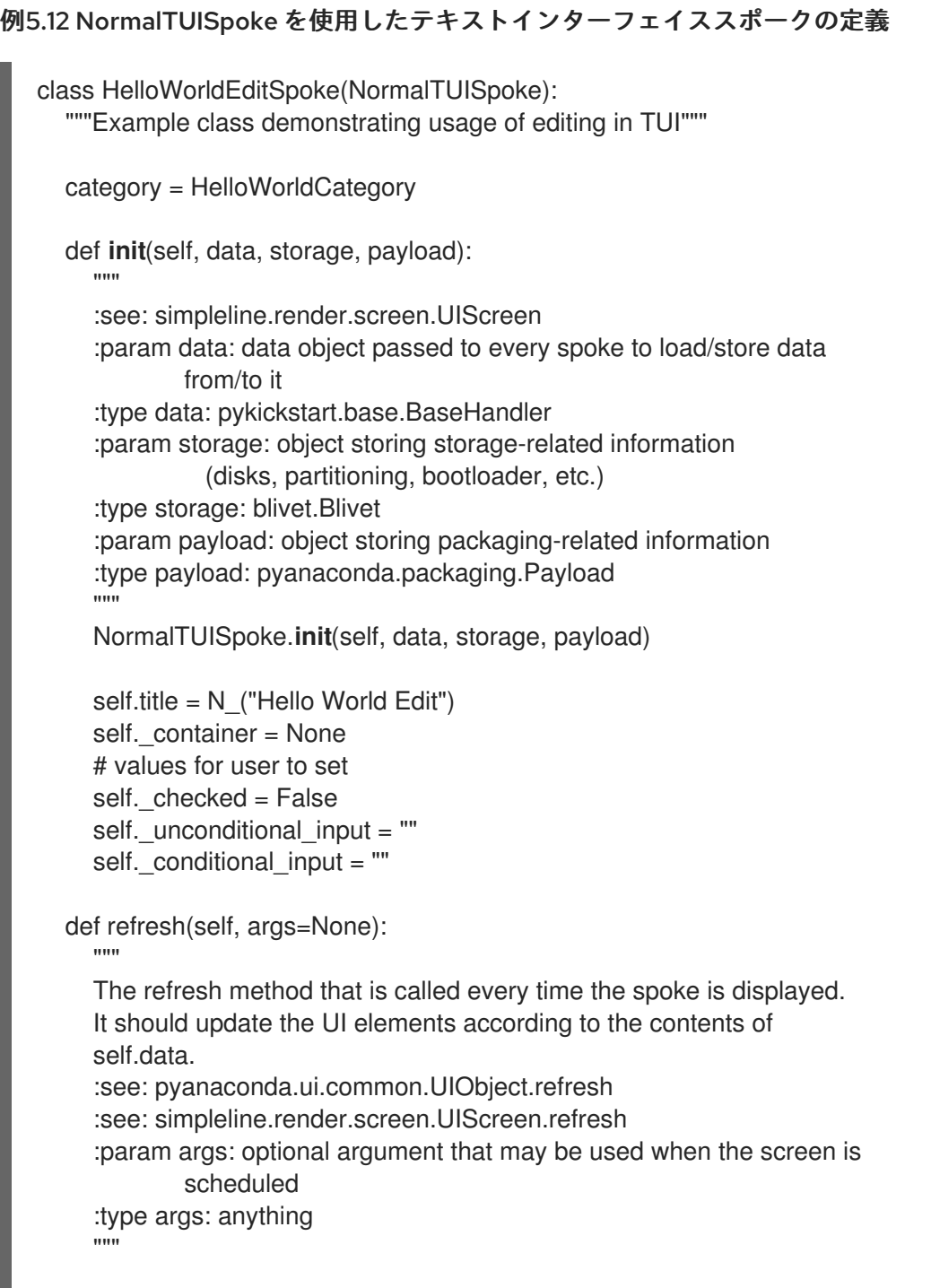

```
super().refresh(args)
  self._container = ListColumnContainer(columns=1)
  # add ListColumnContainer to window (main window container)
  # this will automatically add numbering and will call callbacks when required
  self.window.add(self._container)
  self. container.add(CheckboxWidget(title="Simple checkbox", completed=self. checked),
               callback=self._checkbox_called)
  self. container.add(EntryWidget(title="Unconditional text input",
                      value=self. unconditional input),
               callback=self._get_unconditional_input)
  # show conditional input only if the checkbox is checked
  if self. checked:
     self. container.add(EntryWidget(title="Conditional password input",
                         value="Password set" if self. conditional input
                         else ""),
                 callback=self._get_conditional_input)
  self. window.add separator()
@property
def completed(self):
  # completed if user entered something non-empty to the Conditioned input
  return bool(self._conditional_input)
@property
def status(self):
  return "Hidden input %s" % ("entered" if self._conditional_input
                    else "not entered")
def apply(self):
  # nothing needed here, values are set in the self.args tree
  pass
```
## <span id="page-43-0"></span>5.15. ANACONDA アドオンのデプロイおよびテスト

独自の Anaconda アドオンをインストール環境にデプロイしてテストできます。テストを行う方法につ いては、以下の手順に従います。

## 前提条件

- アドオンを作成している。
- **D-Bus** ファイルにアクセスできる。

## 手順

- 1. 任意の場所に **DIR** ディレクトリーを作成します。
- 2. **Add-on** python ファイルを **DIR/usr/share/anaconda/addons/** に追加します。
- 3. **D-Bus** サービスファイルを **DIR/usr/share/anaconda/dbus/services/** にコピーします。
- <span id="page-44-1"></span>4. **D-Bus** サービス設定ファイルを **/usr/share/anaconda/dbus/confs/** にコピーします。
- 5. 更新 イメージを作成します。 **DIR** ディレクトリーにアクセスします。

cd DIR

更新 イメージを見つけます。

find . | cpio -c -o | pigz -9cv > DIR/**updates**.img

- 6. ISO ブートイメージの内容を抽出します。
- 7. 作成された 更新 イメージを使用します。
	- a. デプロイメント済みの ISO コンテンツを含む images ディレクトリーに **updates.img** ファ イルを追加します。
	- b. イメージを再パッケージ化します。
	- c. HTTP 経由で Anaconda インストーラーに **updates**.img ファイルを渡すように Web サー バーを設定します。
	- d. 以下の仕様を起動オプションに追加して、システムの起動時に **updates**.img ファイルを読 み込みます。

inst.updates=http://your-server/whatever/updates.img to boot options.

既存のブートイメージをデプロイメントし、**product.img** ファイルを作成してイメージを再パッケージ 化する方法は、Extracting Red Hat [Enterprise](#page-8-3) Linux boot images を参照してください。

<span id="page-44-0"></span>[<sup>\[1\]</sup>](#page-28-3) アドオンが新しい カテゴリー を定義する必要がある場合に、gui パッケージにカテゴリーサブパッケージが含 まれる場合もありますが、これは推奨されません。

## 第6章 ポストカスタマイズタスクの完了

<span id="page-45-0"></span>カスタマイズを行うには、以下のタスクを実行します。

- product.img イメージファイルを作成します (グラフィカルカスタマイズにのみ適用)。
- カスタムのブートイメージを作成します。

本セクションでは、product.img イメージファイルを作成し、カスタムブートイメージを作成する方法 を説明します。

## <span id="page-45-1"></span>6.1. PRODUCT.IMG ファイルの作成

**product.img** イメージファイルは、実行時に既存のインストーラーファイルを置き換える新しいインス トーラーファイルを含むアーカイブです。

システムの起動時に、Anaconda は起動用メディア上の images/ ディレクトリーから product.img ファ イルを読み込みます。その後、このディレクトリーにあるファイルを使用して、インストーラーのファ イルシステムで同じ名前が付けられたファイルを置き換えます。置き換えると、インストーラーをカス タマイズします (例: デフォルトのイメージをカスタムイメージに置き換えるためなど)。

注記: **product.img** イメージには、インストーラーと同じディレクトリー構造が含まれている必要があ ります。インストーラーのディレクトリー構造の詳細については、以下の表を参照してください。

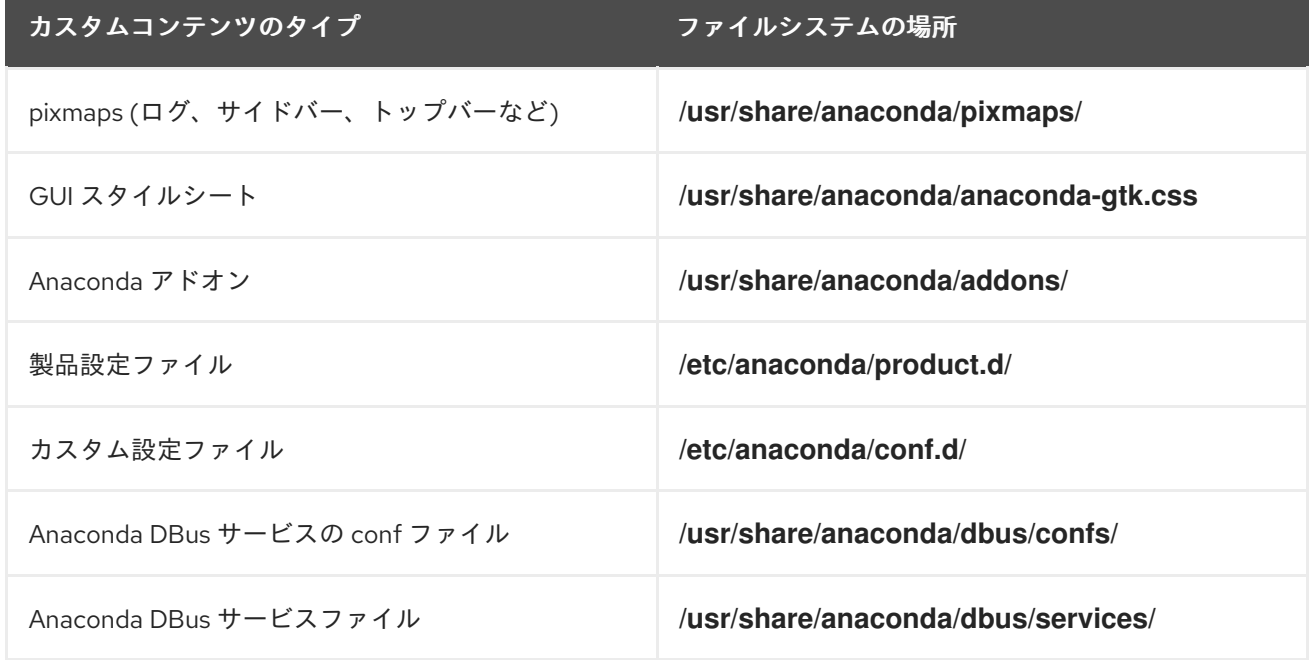

#### 表6.1 インストーラーのディレクトリー構造およびカスタムコンテンツ

以下の手順では、**product.img** ファイルの作成方法を説明します。

手順

1. **/tmp** などの作業ディレクトリーに移動し、**product/** という名前のサブディレクトリーを作成し ます。

**\$ cd /tmp**

<span id="page-46-0"></span>2. サブディレクトリー product/ を作成します。

## **\$ mkdir product/**

3. 置き換えるファイルの場所と同じディレクトリー構造を作成します。たとえば、インストール システムの **/usr/share/anaconda/addons** ディレクトリーにあるアドオンをテストする場合 は、作業ディレクトリーに同じ構造を作成します。

### **\$ mkdir -p product/usr/share/anaconda/addons**

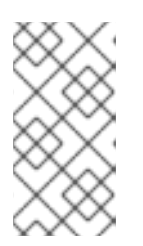

注記

インストーラーのランタイムファイルを表示するには、インストールを起動し、 仮想コンソール 1 (**Ctrl**+**Alt**+**F1**) に切り替えてから、2 番目の tmux ウィンドウ (**Ctrl**+**b**+**2**) に切り替えます。ファイルシステムの閲覧に使用できるシェルプロン プトが開きます。

4. カスタマイズしたファイル (この例では、Anacondaのカスタムアドオン) を、新たに作成した ディレクトリーに置きます。

**\$ cp -r ~/path/to/custom/addon/ product/usr/share/anaconda/addons/**

- 5. インストーラーに追加するすべてのファイルについて、ステップ 3 および 4 を繰り返します (ディレクトリー構造を作成してカスタムファイルをそこに配置します)。
- 6. ディレクトリーのルートに **.buildstamp** ファイルを作成します。**.buildstamp** ファイルは、シ ステムバージョン、製品、およびその他のパラメーターを説明します。以下は、Red Hat Enterprise Linux 8.4 からの **.buildstamp** ファイルの例です。

[Main] Product=Red Hat Enterprise Linux Version=8.4 BugURL=https://bugzilla.redhat.com/ IsFinal=True UUID=202007011344.x86\_64 [Compose] Lorax=28.14.49-1

**IsFinal** パラメーターは、イメージが製品のリリース (GA) バージョン (**True**) か、Alpha、 Beta、または内部マイルストーン (**False**) などのプレリリースであるかを指定します。

7. **product/** ディレクトリーに移動し、**product.img** アーカイブを作成します。

**\$ cd product**

**\$ find . | cpio -c -o | gzip -9cv > ../product.img**

これにより、**product/** ディレクトリーの上に **product.img** ファイルが 1 レベル上に作成されま す。

8. **product.img** ファイルを、デプロイメントした ISO イメージの **images/** ディレクトリーに移動 します。

これで product.img ファイルが作成され、作成するカスタマイズがそれぞれのディレクトリーに配置さ れるようになりました。

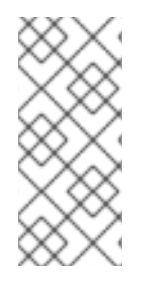

## 注記

ブート用メディアに **product.img** ファイルを追加する代わりに、別の場所にこのファイ ルを追加し、ブートメニューで **inst.updates=** ブートオプションを使用して読み込むこ とができます。この場合、イメージファイルは任意の名前を指定することができ、イン ストールシステムからこの場所にアクセス可能な限り、任意の場所 (USB フラッシュド ライブ、ハードディスク、HTTP、FTP、または NFS サーバー) に配置できます。

Anaconda 起動オプションの詳細は、[Anaconda](https://access.redhat.com/documentation/ja-jp/red_hat_enterprise_linux/7/html/installation_guide/chap-anaconda-boot-options) Boot Options を参照してください。

## <span id="page-47-0"></span>6.2. カスタムブートイメージの作成

ブートイメージと GUI レイアウトをカスタマイズしたら、変更を含む新しいイメージを作成します。

カスタムブートイメージを作成するには、以下の手順に従います。

## 手順

- 1. すべての変更が作業ディレクトリーに含まれていることを確認してください。たとえば、アド オンをテストする場合は、**images/** ディレクトリーに **product.img** を配置してください。
- 2. 作業ディレクトリーが抽出した ISO イメージのトップレベルのディレクトリーであることを確 認します (例: **/tmp/ISO/iso**)。
- 3. **genisoimage** を使用して新しい ISO イメージを作成します。

**#** genisoimage -U -r -v -T -J -joliet-long -V "RHEL-8 Server.x86\_64" -volset "RHEL-8 Server.x86\_64" -A "RHEL-8 Server.x86\_64" -b isolinux/isolinux.bin -c isolinux/boot.cat -noemul-boot -boot-load-size 4 -boot-info-table -eltorito-alt-boot -e images/efiboot.img -no-emulboot -o ../NEWISO.iso .

上記の例では、以下のようになります。

同じディスクにファイルを読み込む場所を必要とするオプションに **LABEL=** ディレクティ ブを使用している場合は、**-V**、**-volset**、**-A** のオプションの値がイメージのブートローダー 設定と一致することを確認してください。ブートローダーの設定 (BIOS の場合は **isolinux/isolinux.cfg**、UEFI の場合は **/BOOT/grub.cfg**) が **inst.stage2=LABEL=disk\_label** スタンザを使用して同じディスクからインストーラーの 2 番目のステージを読み込む場合は、ディスクラベルが一致する必要があります。

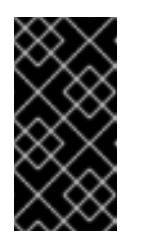

## 重要

ブートローダー設定ファイルで、ディスクラベルのすべてのスペースを **\x20** に置き換えます。たとえば、**RHEL 8.0** ラベルが付いた ISO イメージを作成 する場合は、ブートローダー設定に **RHEL\x208.0** を使用する必要がありま す。

**-o** オプションの値 (**-o ../NEWISO.iso**) を、新しいイメージのファイル名に置き換えます。 この例の値は、現在のディレクトリーの上に **NEWISO.iso** ファイルを作成します。 このコマンドの詳細は、**genisoimage(1)** の man ページを参照してください。

4. MD5 チェックサムをイメージに埋め込みます。MD5 checksu を使用しないと、イメージ検証 チェック (ブートローダー設定の **rd.live.check** オプション) が失敗し、インストールがハング する可能性があることに注意してください。

**#** implantisomd5 ../NEWISO.iso

上記の例では、../NEWISO.iso を、直前の手順で作成したファイル名と ISO イメージの場所に 置き換えます。

これで、新しい ISO イメージを物理メディアまたはネットワークサーバーに書き込んで物理 ハードウェアで起動することや、仮想マシンのインストールを開始できるようになりました。

#### 関連情報

- [ブートメディアまたはネットワークサーバーの準備に関する手順は、高度な](https://access.redhat.com/documentation/ja-jp/red_hat_enterprise_linux/8/html-single/performing_an_advanced_rhel_8_installation/index#kickstart-and-advanced-boot-options_installing-rhel-as-an-experienced-user) RHEL 8 インス トールの実行 を参照してください。
- ISO イメージを使用した仮想マシンの作成手順は[、仮想化の設定および管理](https://access.redhat.com/documentation/ja-jp/red_hat_enterprise_linux/8/html/configuring_and_managing_virtualization/index) を参照してくださ い。